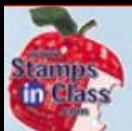

# **Chapter 1: Getting Started Chapter 1: Getting Started**

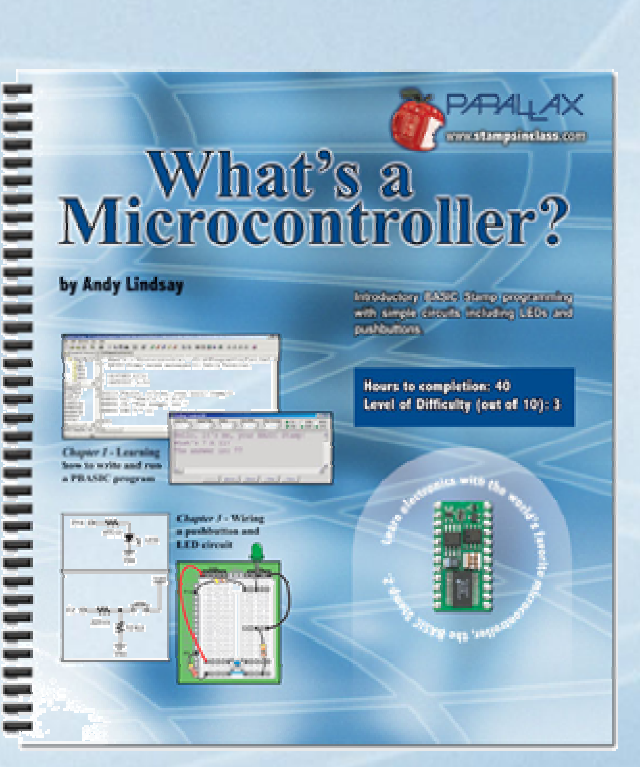

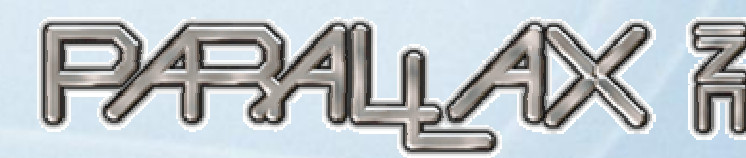

Presentation based on: "What's a Microcontroller ?" By Andy Lindsay Parallax, I n c

Presentation developed by: Martin A. Hebel Southern Illinois University Carbondale College of Applied Sciences and Arts Electronic Systems Technologies Electronic Systems Technologies 9/02/03

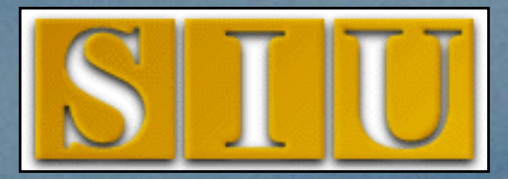

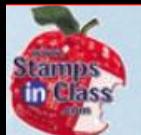

 $\overline{\mathbb{C}}$ 

**What's** 

### **Presentation Index Presentation Index**

- V [Use and Copyright](#page-2-0)
- V [Uses of Microcontrollers](#page-4-0)
- V [The BASIC Stamp 2](#page-7-0)
- V [The BASIC Stamp in Use](#page-11-0)
- ✔ [Activity #1: Getting the Software](#page-17-0)
- ✔ [Activity #2: Installing the Software](#page-20-0)
- $\checkmark$  $\checkmark$  [Activity #3: System Setup and Testing](#page-21-0)
	- ✔ [Activity #4: Your First Program](#page-31-0)
	- √ [Activity #5: Getting Help!!!](#page-51-0)
	- V [Activity #6: When You are Done](#page-57-0)
	- 9 [Chapter 1 Review](#page-58-0)

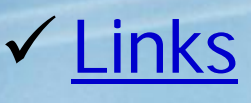

<span id="page-2-0"></span>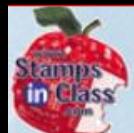

Microcontroller

Mnat<sup>y</sup>s a

## **Use and Copyright Use and Copyright**

- This presentation supplements **"What's a**  Microcontroller" by Andy Lindsay. ([Link to text](http://www.parallax.com/detail.asp?product_id=28152-v2))
- $\checkmark$  This presentation is not a replacement for the text.
- $\checkmark$  Important concepts of the text are highlighted.
- $\checkmark$  In some cases, additional material has been added to augment the text.
- $\checkmark$  Full program listings are generally not provided in the presentation.

#### **Distribution:**

This presentation may be freely distributed without modifications. Modifications are permitted by schools and organizations for internal use only. Credits, use and copyright slides must remain.

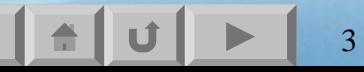

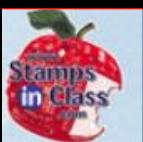

#### **COPYRIGHTS AND TRADEMARKS**

This documentation is Copyright 2003 by Parallax, Inc. By downloading or obtaining a printed copy of this documentation or software you agree that it is to be used exclusively with Parallax products. Any other uses are not permitted and may represent a violation of Parallax copyrights, leg ally punishable according to Federal c opyright or intellectual property laws. Any duplication of this documentation for commercial uses is expressly prohibited by Parallax, Inc. Check with Parallax for approval prior to duplicating any of our documentation in part or whole for any use.

BASIC Stamp is a registered trademark of Parallax, Inc. If you decide to use the name BASIC Stamp on your web page or in printed material, you must state that "BASIC Stamp is a registered trademark of Parallax, Inc." Other brand and product names are trademarks or registered trademarks of their respective holders.

#### **DISCLAIMER OF LIABILITY**

Parallax, Inc. and Southern Illinois University are not responsible for special, incidental, or consequential damages resulting from any breach of warranty, or under any leg al theory, including lost profits, downtime, goodwill, damage to or replacement of equipment or property, or any costs of recovering, reprogramming, or reproducing any data stored in or used with Parallax products. Parallax is also not responsible for any personal d a m age, including that to life and health, resulting from use of any of o ur products. You take full responsibility for your BASIC Stamp application, no matter how life threatening it may be.

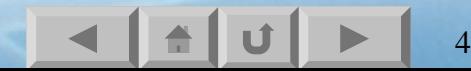

<span id="page-4-0"></span>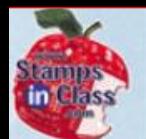

### **Uses of Microcontrollers Uses of Microcontrollers**

- Microcontrollers are 'single chip' computers specifically designed to:
- $\checkmark$  Read input devices, such as buttons and sensors.
- $\checkmark$  Process data or information.
- $\checkmark$  Control output devices, such as lights, displays, motors and speakers.

5

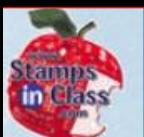

### **Embedded Control**

## Microcontrollers are placed in devices, or embedded, for operation and control.

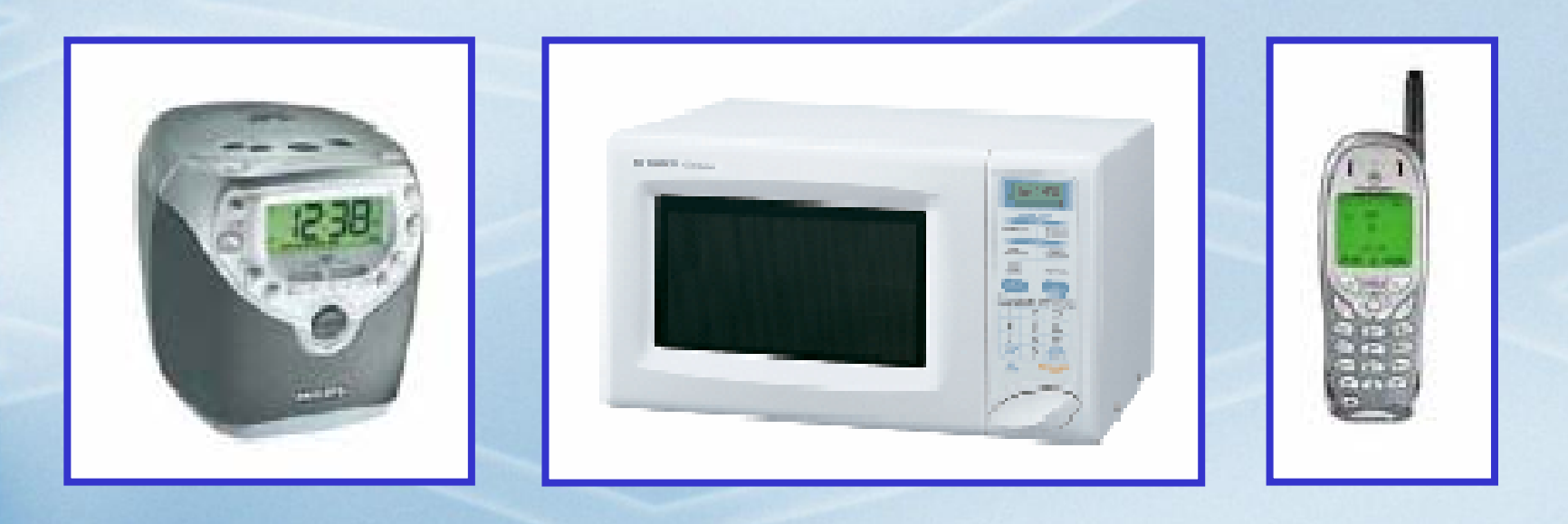

Can you name other devices in your life that have embedded control?

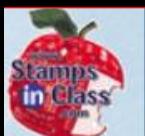

## In general, developing with microcontrollers require:

- $\checkmark$  Specialized hardware for programming.
- √Knowledge of complex languages (sometimes very expensive) and configuration settings.
- <sup>9</sup>External components for timing and communications.

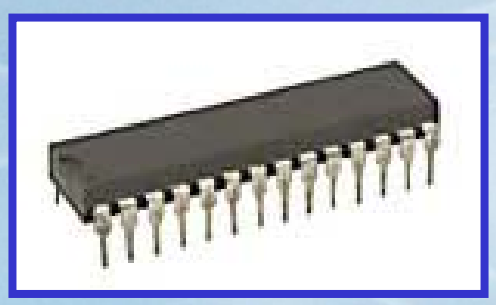

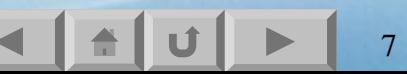

<span id="page-7-0"></span>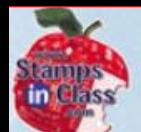

## **The BASIC Stamp 2**

The BASIC Stamp 2 embeds a microcontroller, the PIC16C57, on a module to make programming and use very simple, yet very powerful.

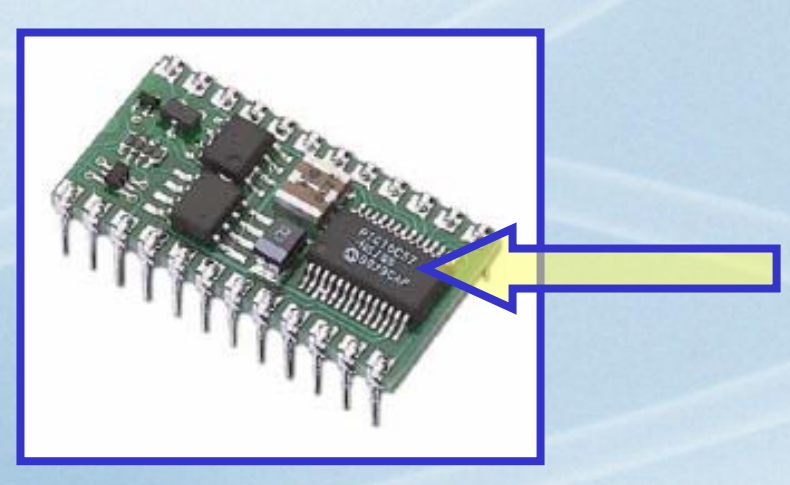

Additional components on the module provide everything needed to start developing your own control systems.

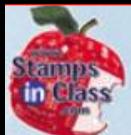

#### **Module Components Module Components**

#### **Serial Signal Conditioning**

Conditions voltage signals between PC serial connection ( +/- 12V) and BASIC Stamp (5V) for Programming.

Stores the tokenized PBASIC progra m.

#### **Interpreter Chip**

Reads the BASIC program from the EEPROM and executes the instructions.

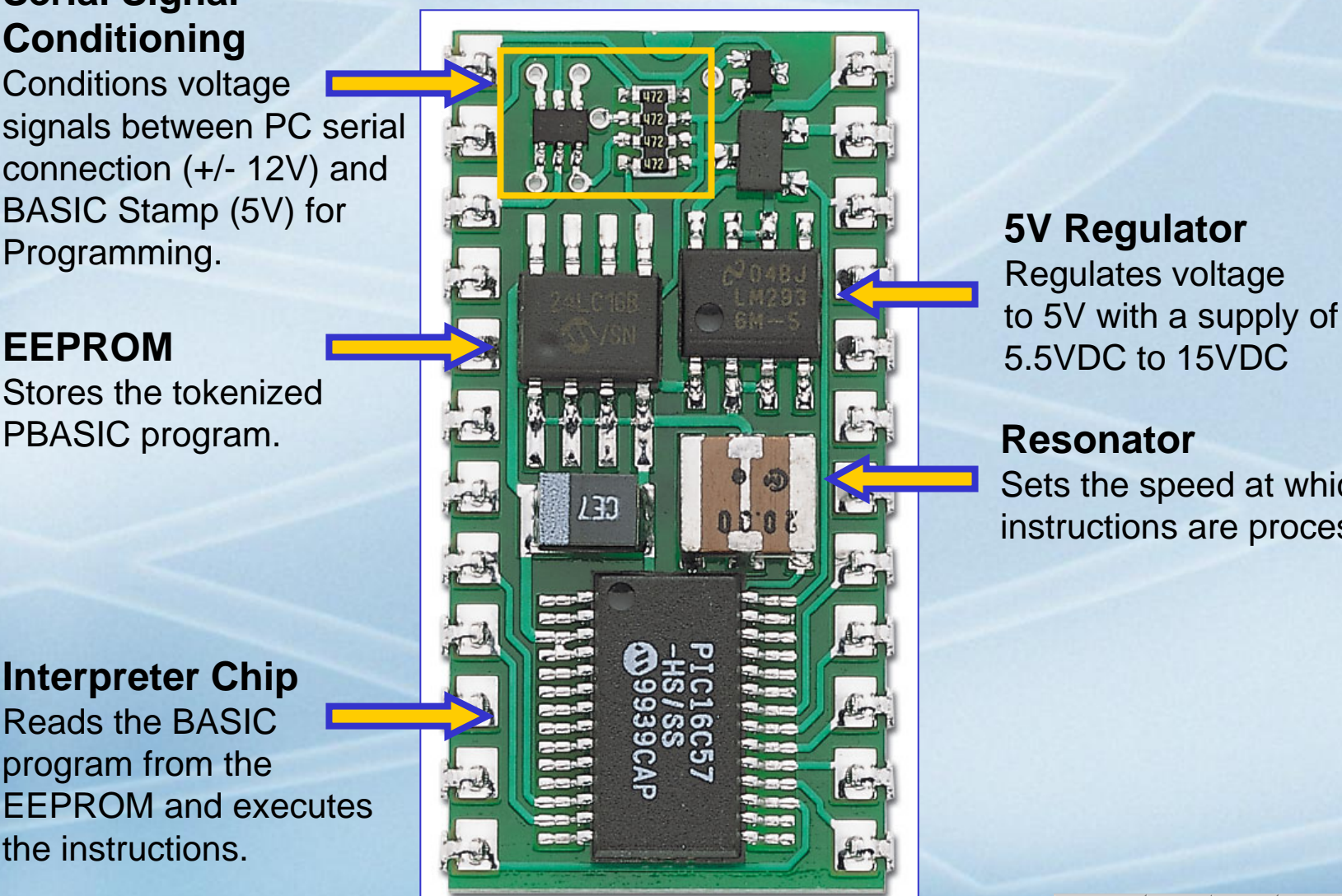

#### **5V Regulator** Reg ulates voltage

5.5VDC to 15VDC

#### **Resonator**

Sets the speed at which instructions are processed.

9

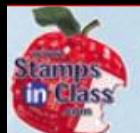

#### **Module Pins Module Pins**

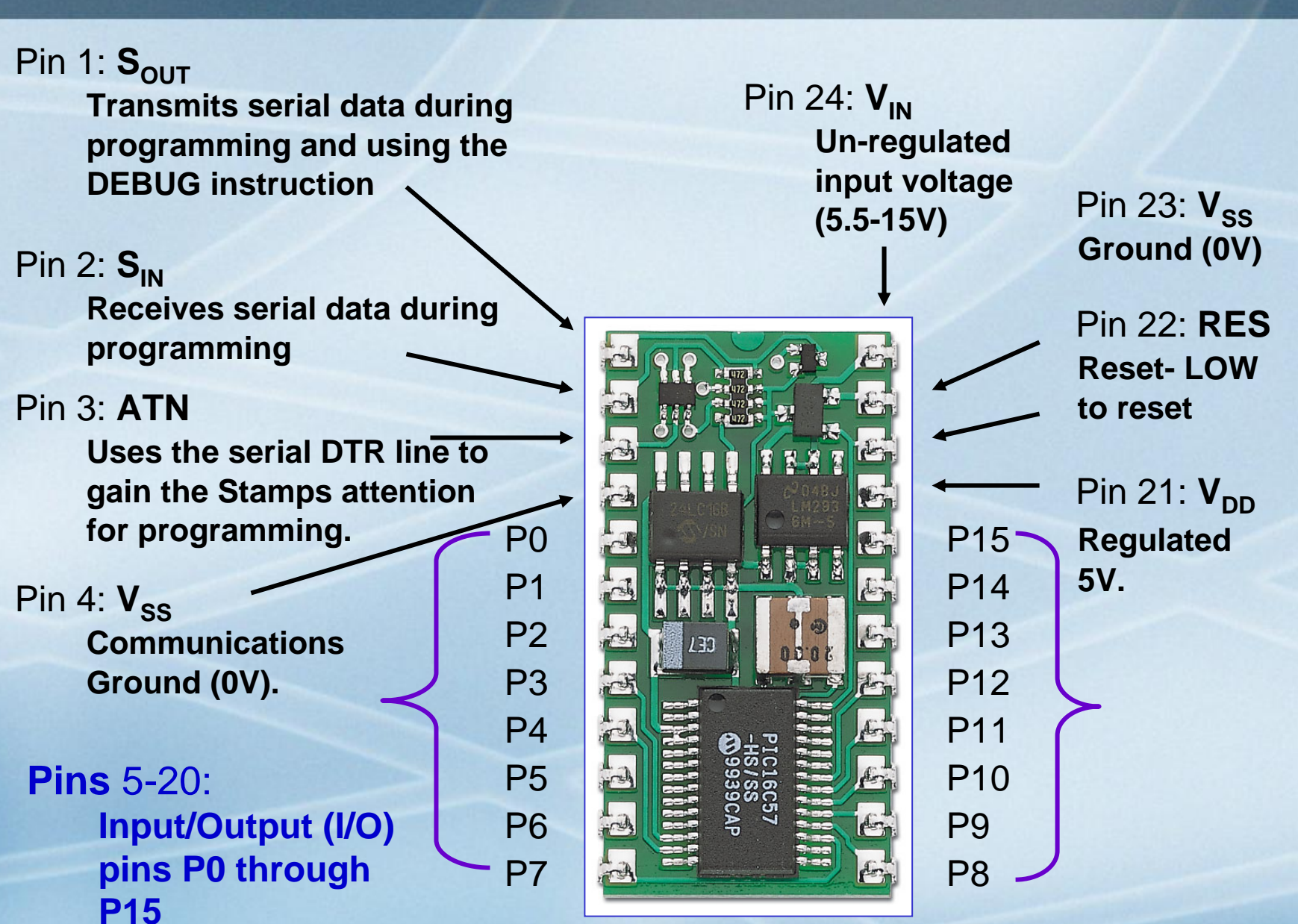

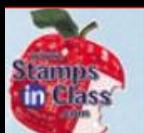

 $\frac{1}{\mathbb{C}}$ 

GH0060

 $\begin{array}{c} \textbf{(a)} \\ \textbf{(b)} \\ \textbf{(c)} \end{array}$ 

iau

- $\checkmark$  There are several versions of the BASIC Stamp. The text has been written for the BASIC Stamp 2 (BS2) series of controllers.
- $\checkmark$  Each BASIC Stamp has different features, below are the most popular:

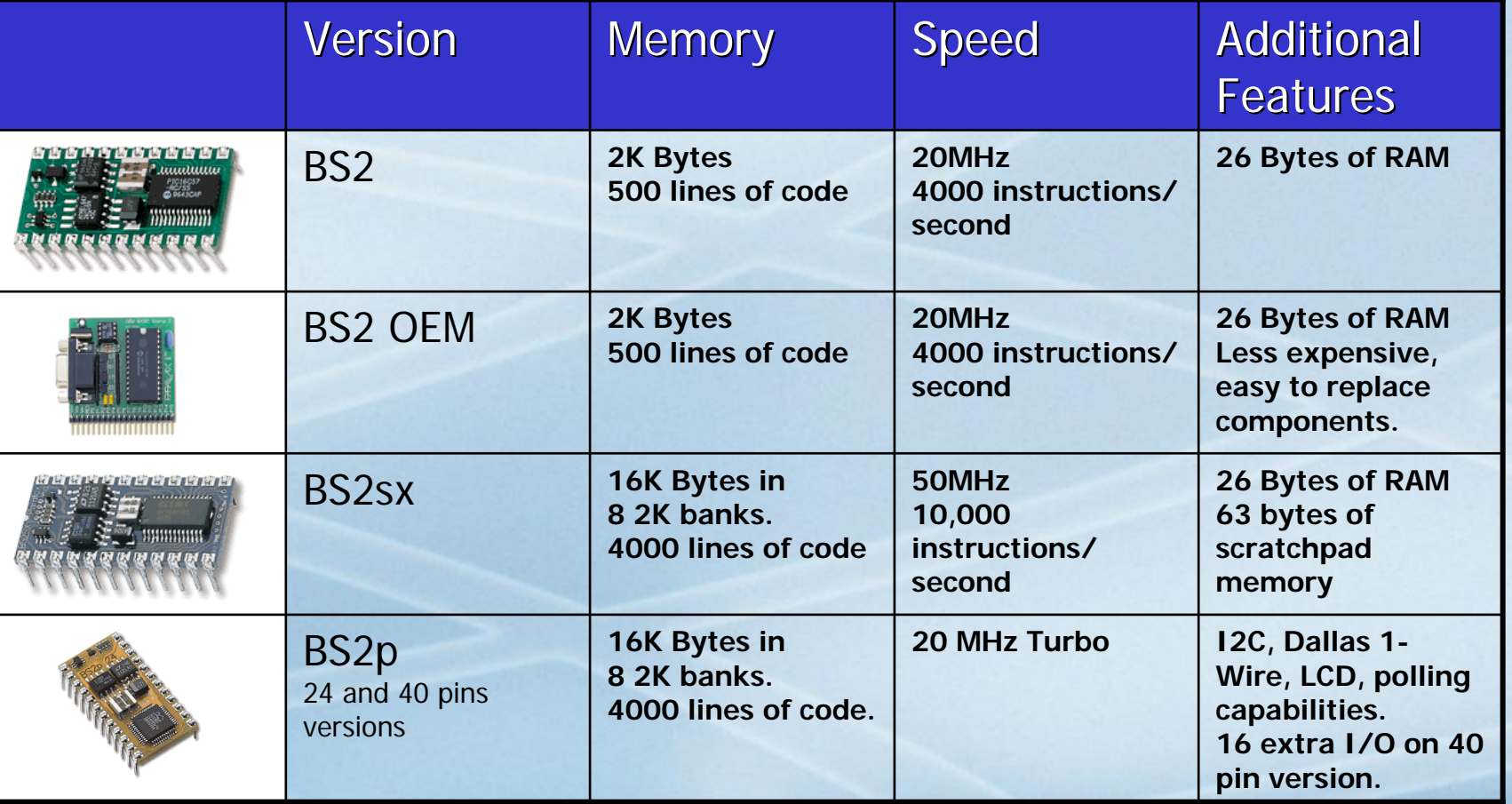

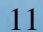

<span id="page-11-0"></span>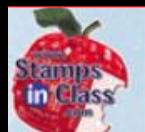

## **The BASIC Stamp in Use The BASIC Stamp in Use**

## BASIC Stamps have been used in multitudes of projects and systems.

9Educational Robotics

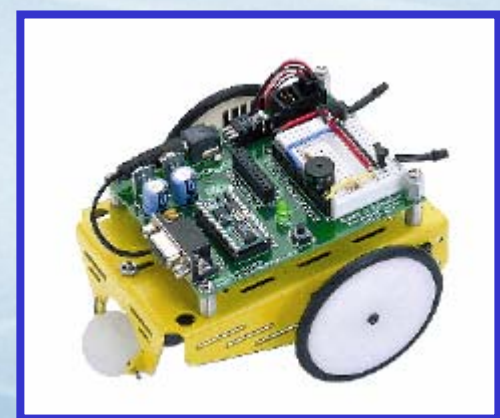

The Parallax Boe-Bot

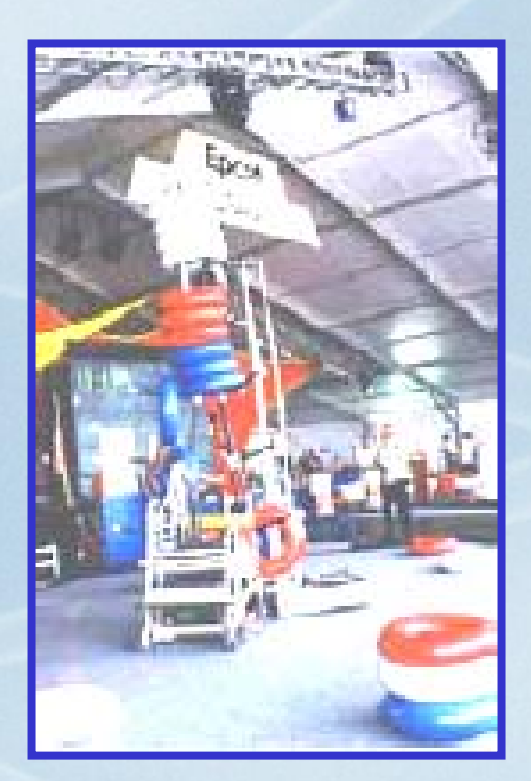

First Competitions

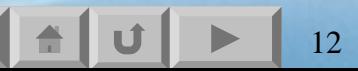

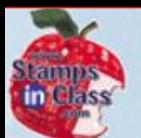

#### √Research Robots

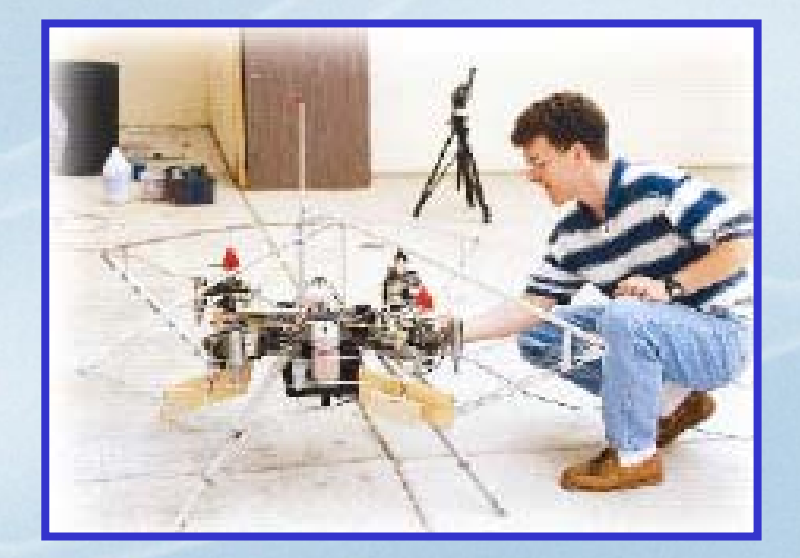

#### Autonomous Flying Robot at UC, Irvine

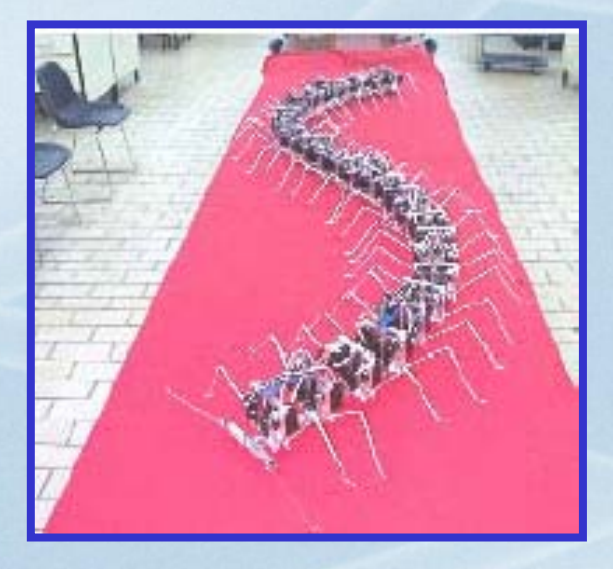

Millipede Project at Nanyang University

13

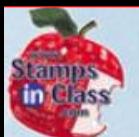

## <sup>9</sup>Helpful Robots

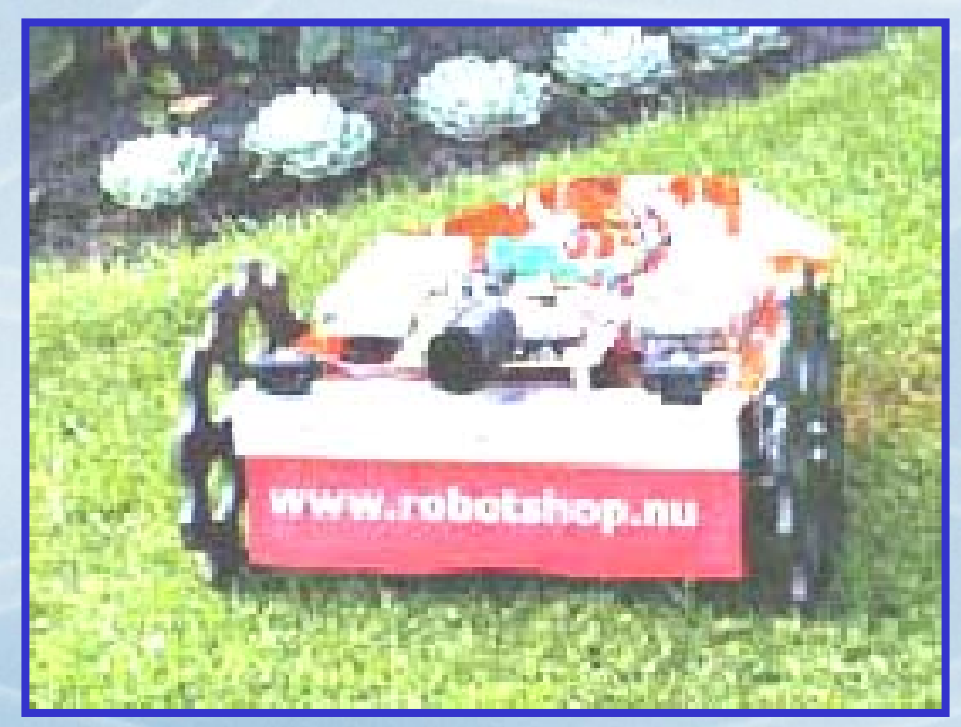

#### Robotic Lawn Mower Prototype by the Robot Shop

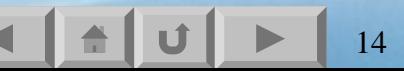

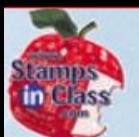

#### $\checkmark$  High-Tech and Aerospace use

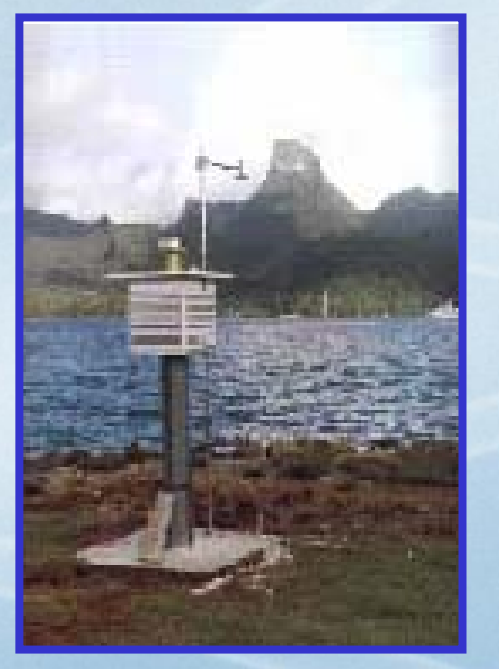

**Ecological** Data Collection EME Systems

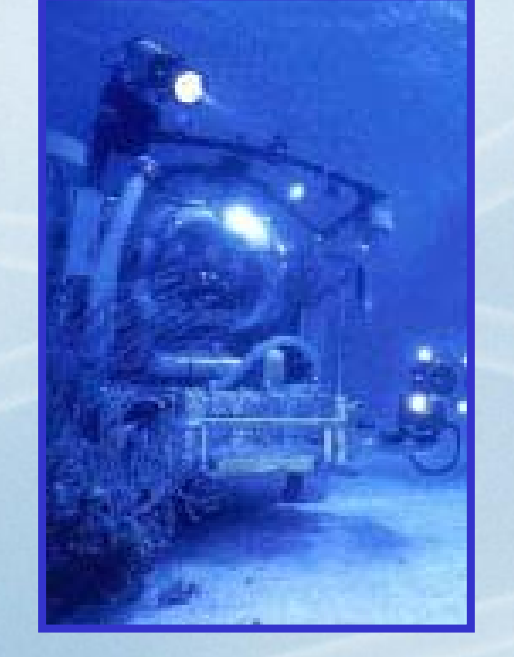

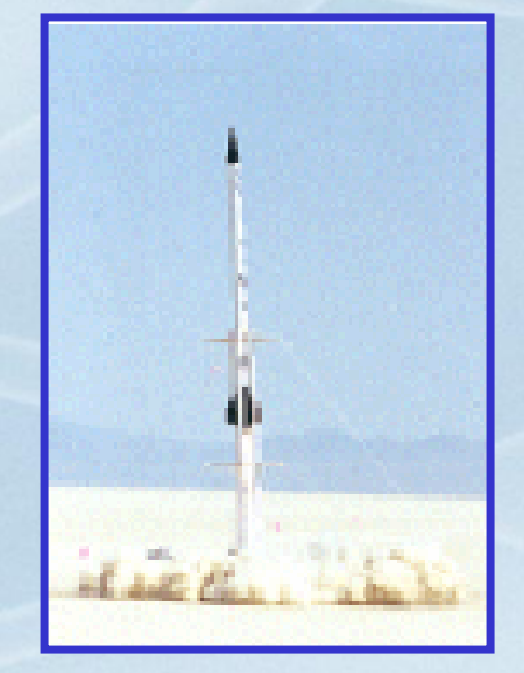

Undersea Research Harbor Branch**Institute** 

JP Aerospace Test Launch

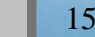

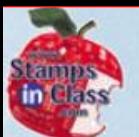

#### √ Process Control & Technical Education

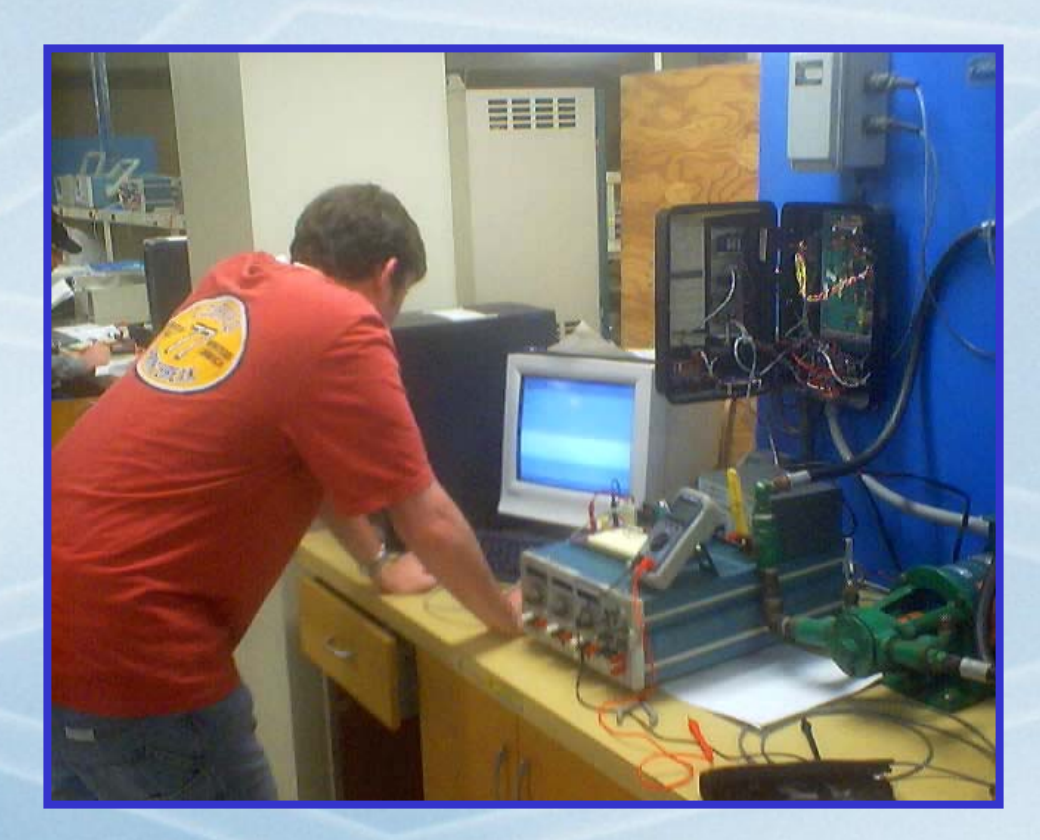

**Oil Flow Control** Southern Illinois University Electronic Systems Technologies

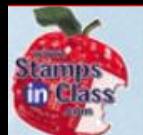

## **BASIC Stamp Editor BASIC Stamp Editor**

Embedded systems are a combination of:

- 9**Hardware** -- The components which the controller monitors and controls.
- 9**Software** -- The program to tell the controller what to monitor and how to control.

The software used to write programs for the BASIC Stamp is the BASIC Stamp Editor.

<span id="page-17-0"></span>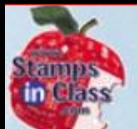

## **Activity #1: Getting the Software Activity #1: Getting the Software**

Mhat's a Microcontroller

The BASIC Stamp is programmed in **PBASIC**, <sup>a</sup> version of the popular BASIC programming language. Code is written in the editor and downloaded to the BASIC Stamp.

The BASIC Stamp Editor may be downloaded from Parallax's website and installed, or installed directly from the Parallax CD.

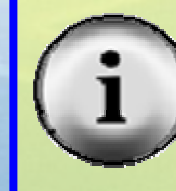

Be sure to install Version 2 or higher of the editor.

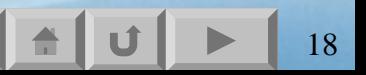

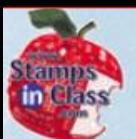

### 9[Website Link](http://www.parallax.com/html_pages/downloads/software/software_basic_stamp.asp)

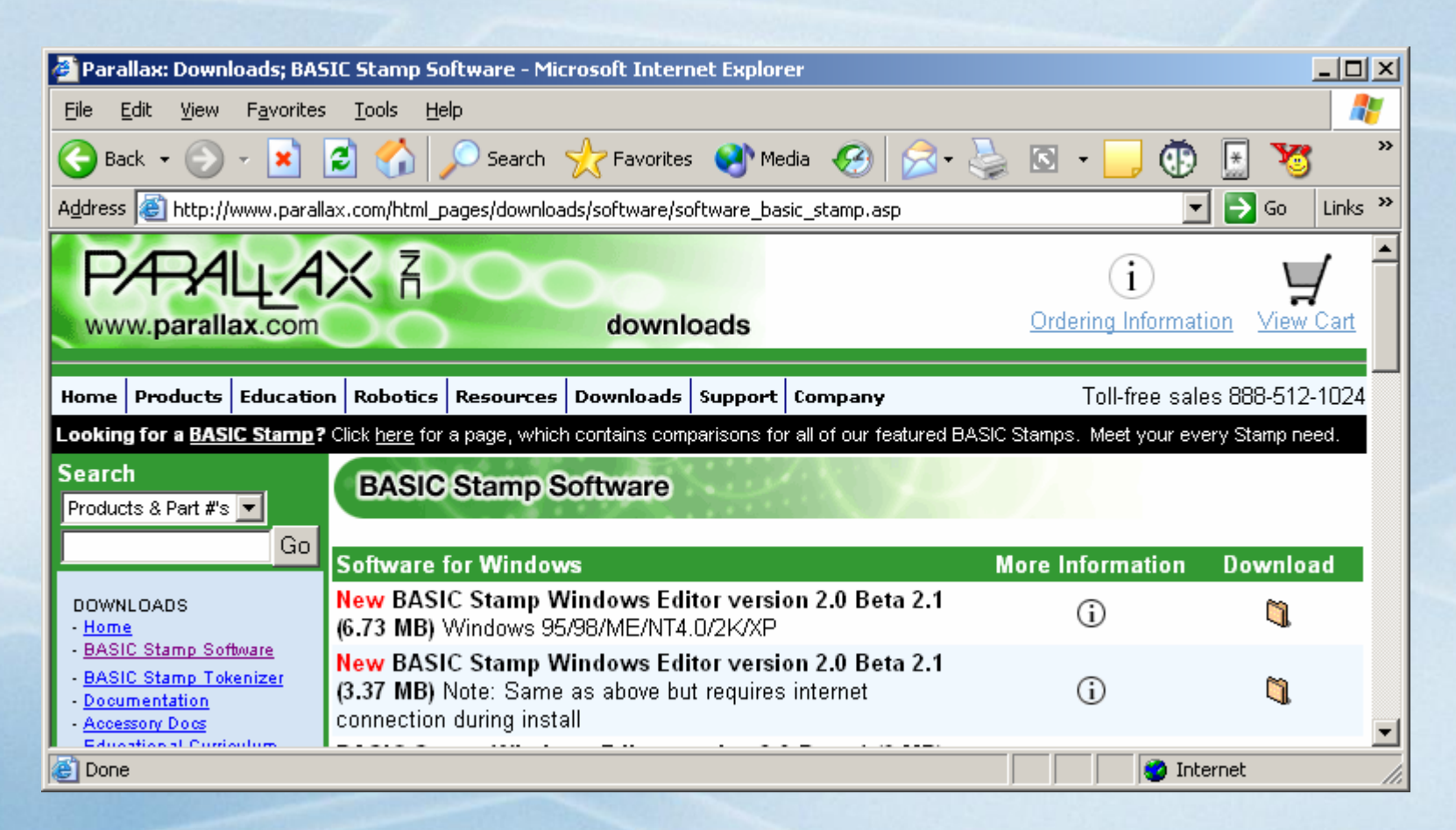

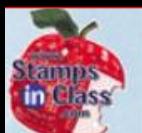

#### $\checkmark$  Install from CD

- Select Software
- •Expand BASIC Stamps
- •Expand Windows folder
- Select Stamp 2/2e…

Verify the date is

newer than April, 2003

on the front of the CD.

•Click Install

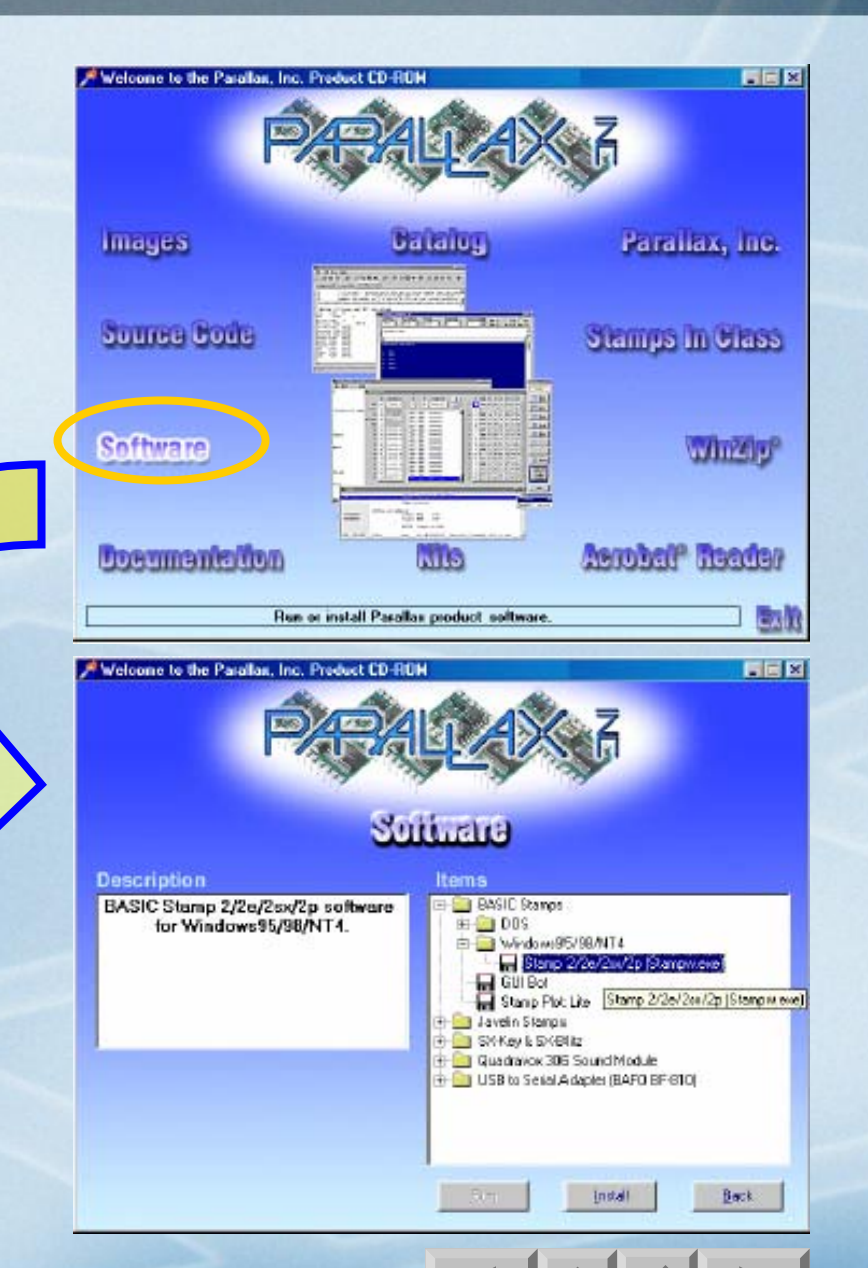

<span id="page-20-0"></span>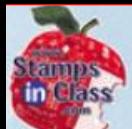

## **Activity #2: Installing the Software Activity #2: Installing the Software**

#### $\checkmark$  Run the Installation Program

- √ Typical Setup
- $\checkmark$  Once installed, the Editor is availablethrough:
	- A shortcuton the Desktop

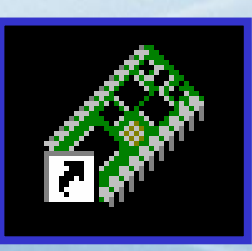

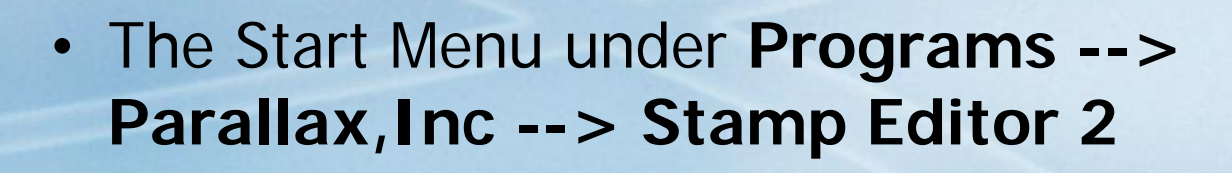

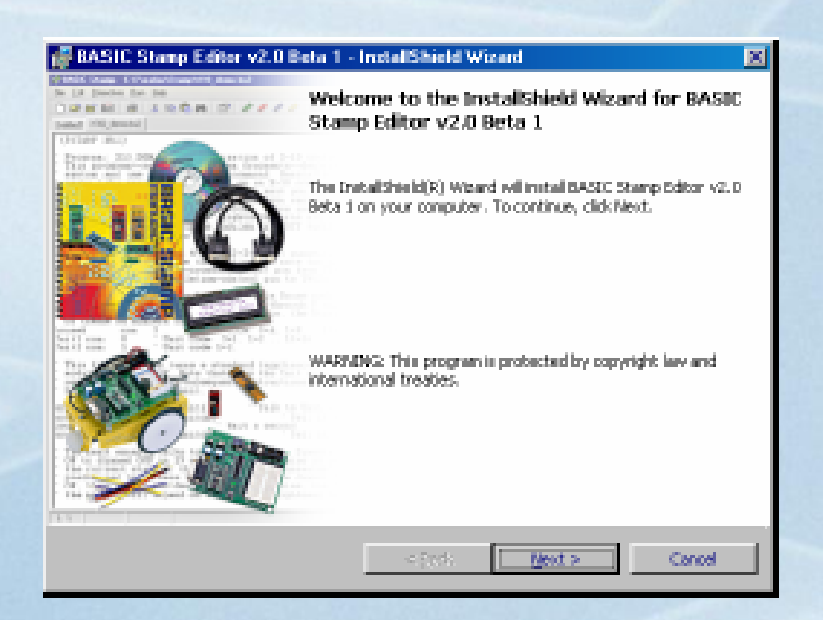

<span id="page-21-0"></span>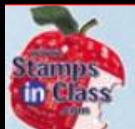

## **Activity #3: System Setup and Testing Activity #3: System Setup and Testing**

**Microcor**  $\circledR$ 9.<br>구나 Vhal Once the software is installed, the next step is to setup and test the hardware.

The BASIC Stamp can be used on a variety of **carrier boards**, from Parallax, other vendors, or designed yourself. A carrier board is used for programming and testing.

The most popular are:  $\checkmark$  The Board of Education (BoE) 9 The HomeWork Board (HWB)

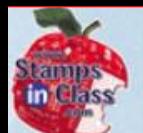

## **The Board of Education The Board of Education**

#### The Board of Education makes it easy to connect devices, power up and program. 5V

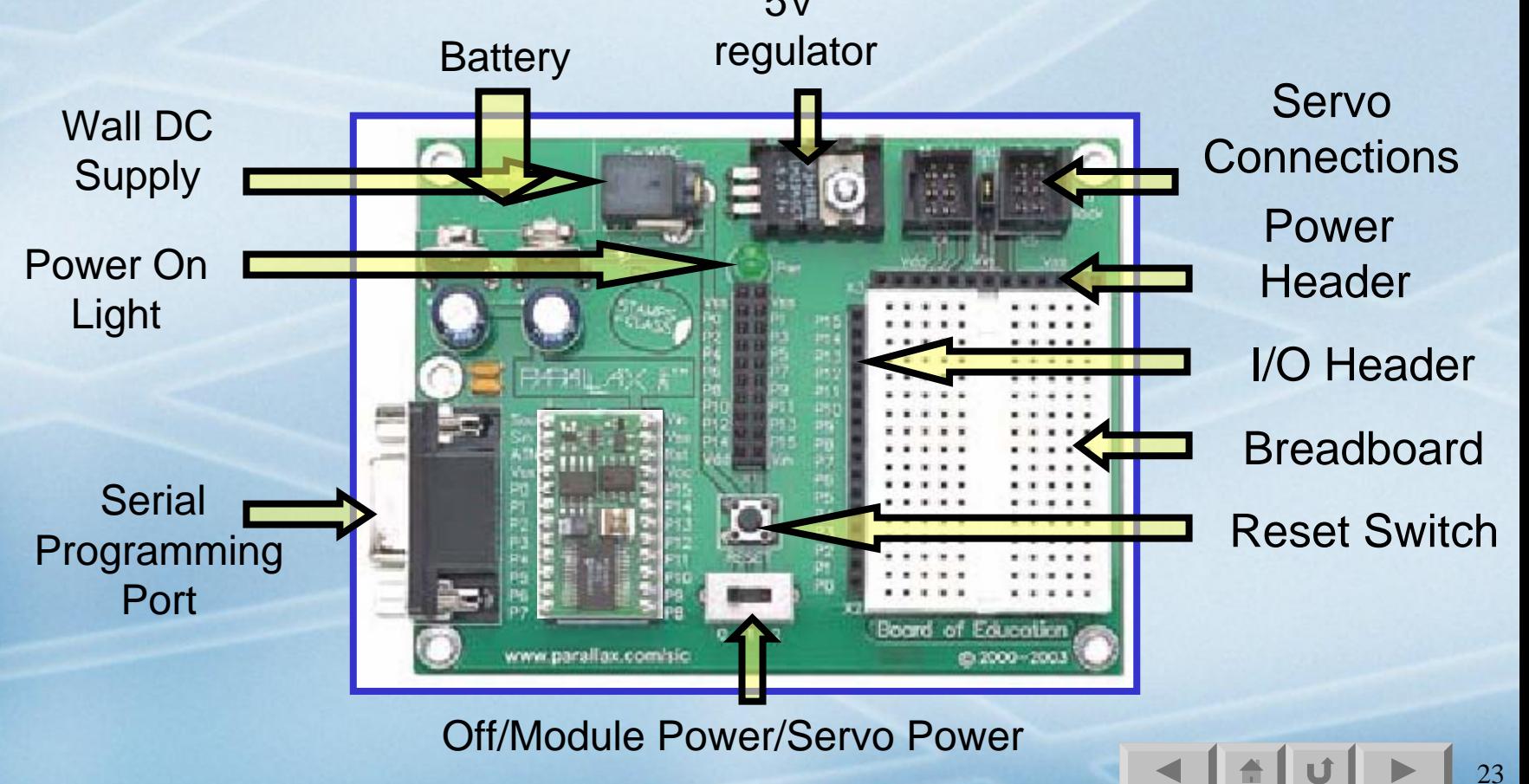

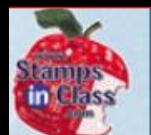

### **The HomeWork HomeWork Board**

The HomeWork Board has a BASIC Stamp integrated on the board and not as many frills to make it more affordable for students.

Integrated BASIC Stamp

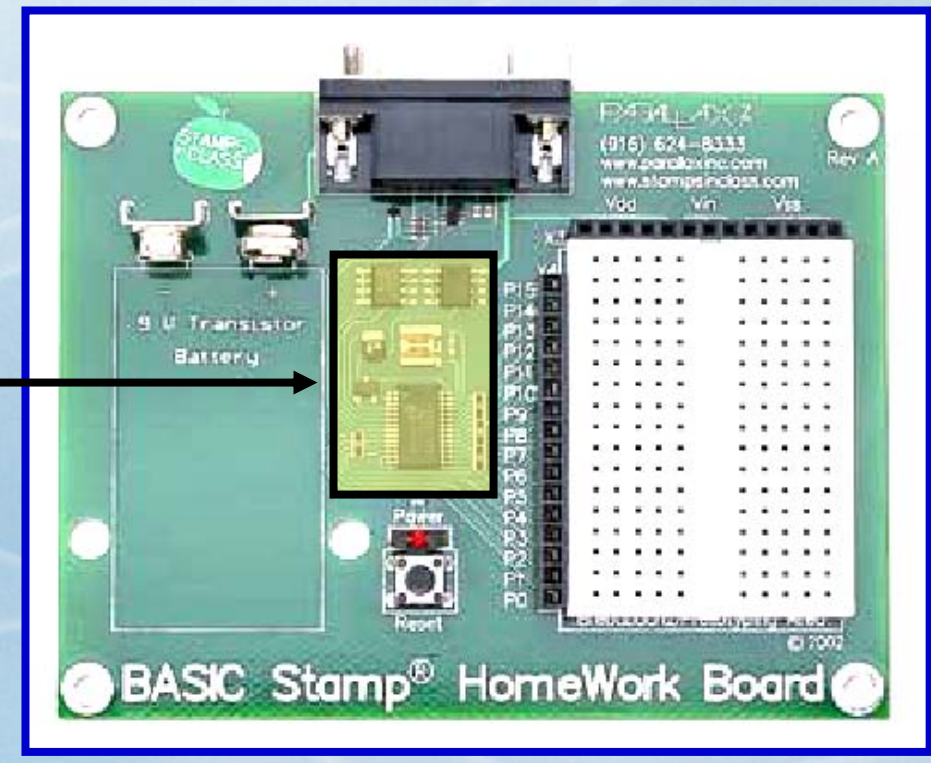

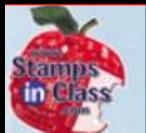

## **Connecting the Hardware**

#### Gonnect the serial cable to your PC or Laptop.

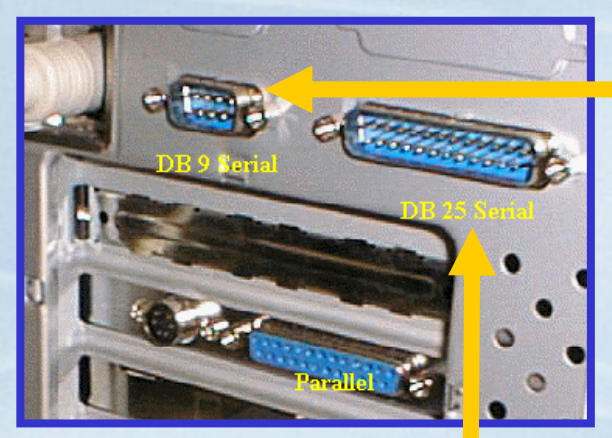

**The cable is typically con nected to an available DB 9 COM port.**

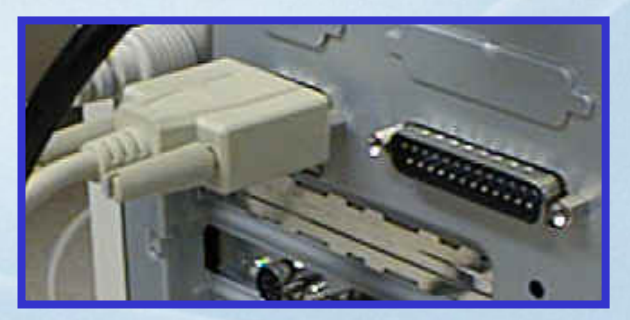

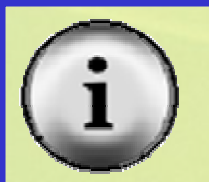

A null-modem cable cannot be used.

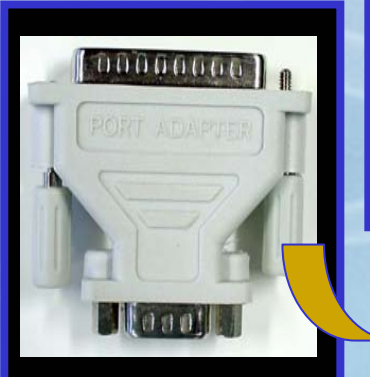

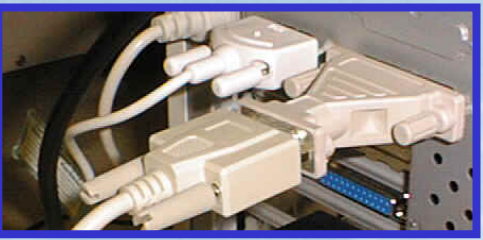

**A DB 25 to DB 9 adapter may be needed on old er systems**

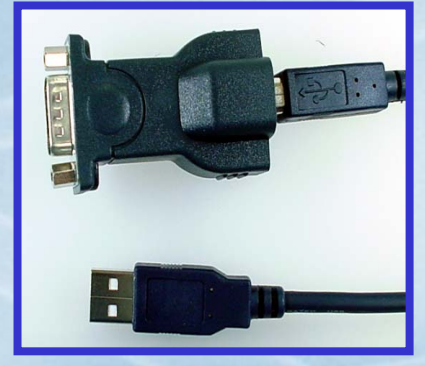

**Newer systems m a y only have USB ports and req uire a USB-to-Serial Adapter. Please see your text.**

25

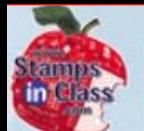

## **Setting up the Board of Education Setting up the Board of Education**

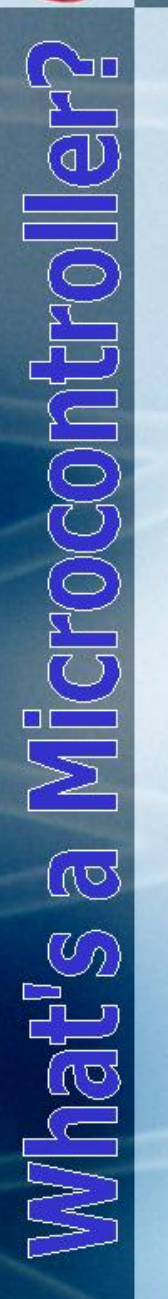

### $\checkmark$  On the Board of Education, turn the 3position switch to position 0 – Off.

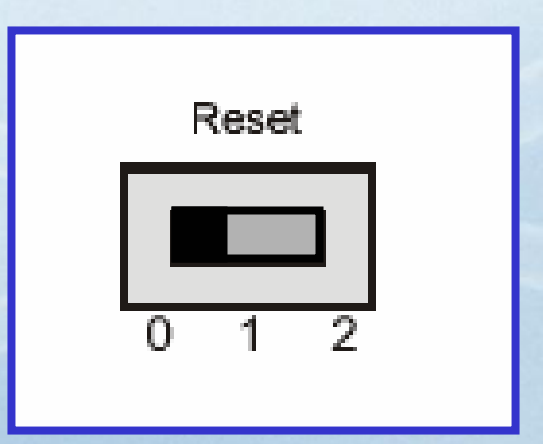

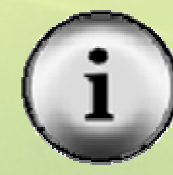

Only Rev C of the BOE has a switch. Other boards are powered down by removing power.

26

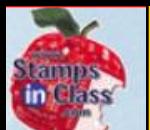

Vicrocontrolle

Nhat's a

- 1.Insert the BASIC Stamp if required.
- 2.Connect the serial cable.
- 3. Connect a 6 to 9VDC power jack. or
- 4.Connect Battery.

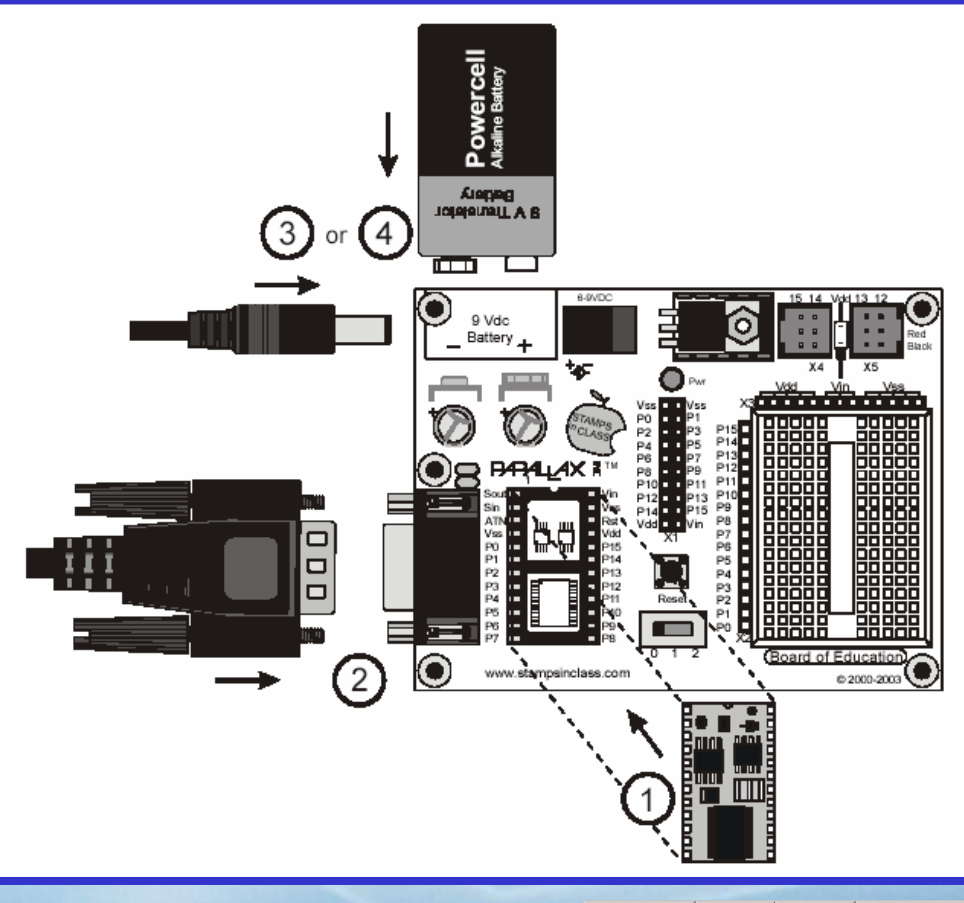

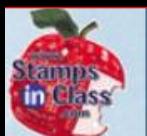

#### $\checkmark$  Place the switch in position 1 to power up the BASIC Stamp but not the servo headers.

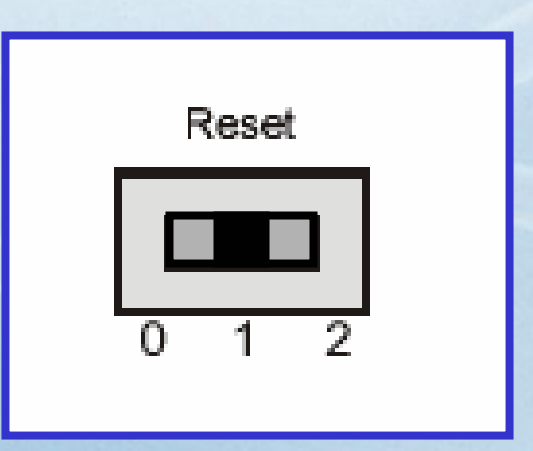

28

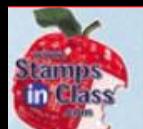

 $\frac{1}{2}$ 

Microcon

Nhat<sup>u</sup>s ā

## **Setting up the HomeWork Board**

- 1.Connect the serial cable.
- 2. Connect a battery.

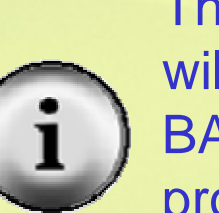

The HWB Power light will be on only when the BASIC Stamp is active processing instructions.

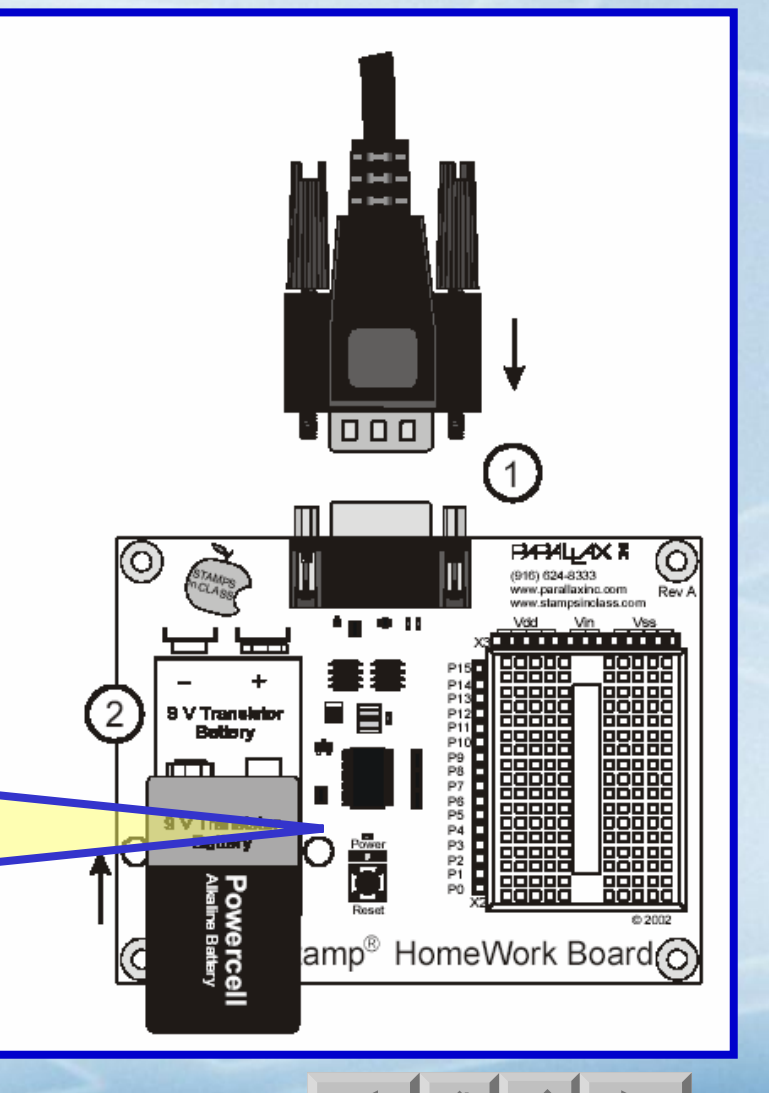

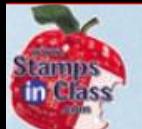

## **Testing Communications Testing Communications**

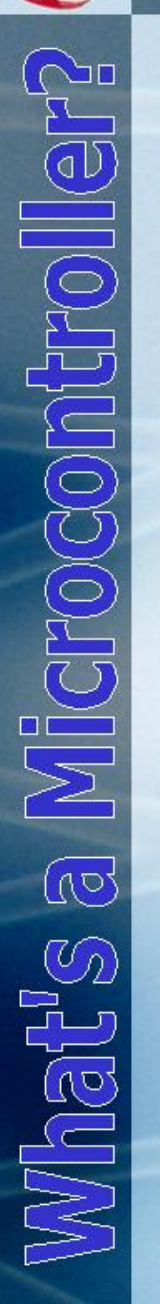

#### $\checkmark$ Open the BASIC Stamp Editor.

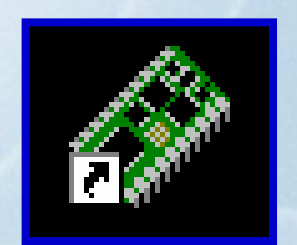

When first ran, the Editor may ask several questions. Simply click OK.

#### $\checkmark$  Use menu option **Run** Æ**Identify** or click the **ID Button**.  $\frac{225}{2.0}$  –  $\frac{225}{2.5}$ ■ 图 画

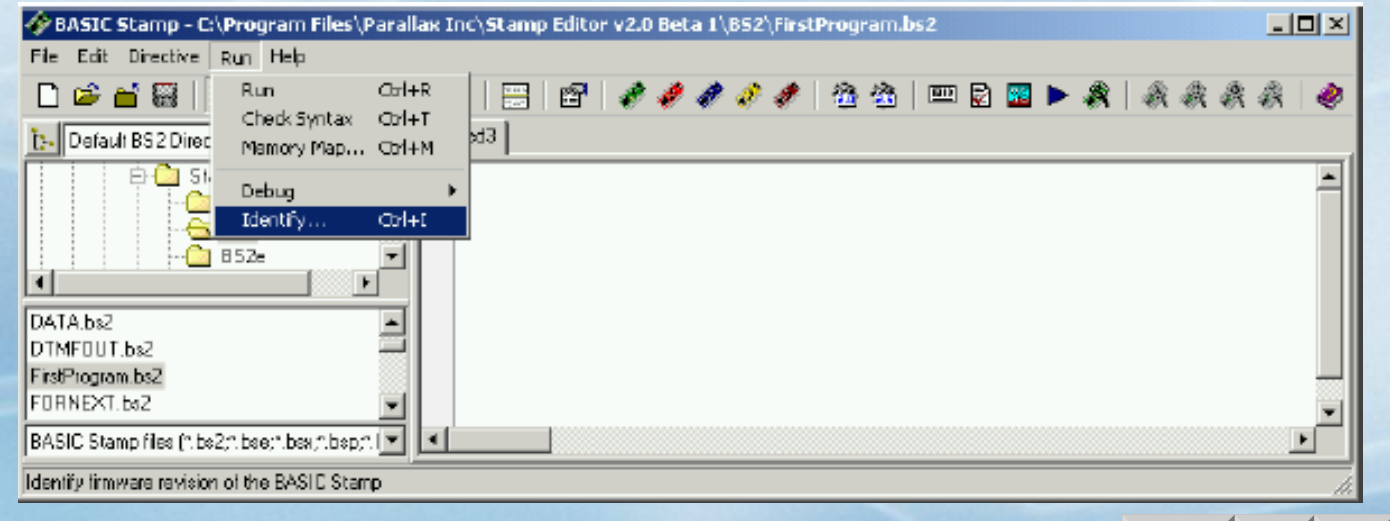

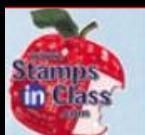

## $\checkmark$  The Identification box should show similar to the following for the COM port you are connected to.

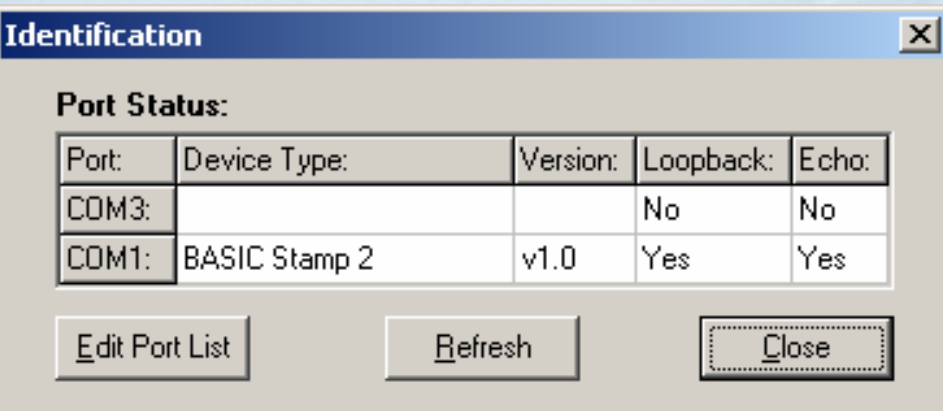

 $\checkmark$  All 4 entries should be as above. If not, refer to Appendix E in your text.

<span id="page-31-0"></span>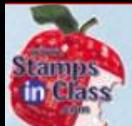

## **Activity #4: Your First Program Activity #4: Your First Program**

## $\checkmark$  Enter your first program into the BASIC Stamp Editor.

- What's a Microcontroller FirstProgram.bs2
- BASIC Stamp sends message to Debug Terminal.
- ${FSPBASIC 2.5}$
- ${5STAMP$  BS2}

DEBUG "Hello, it's me, your BASIC Stamp!"

**END** 

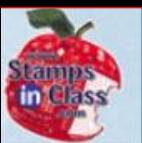

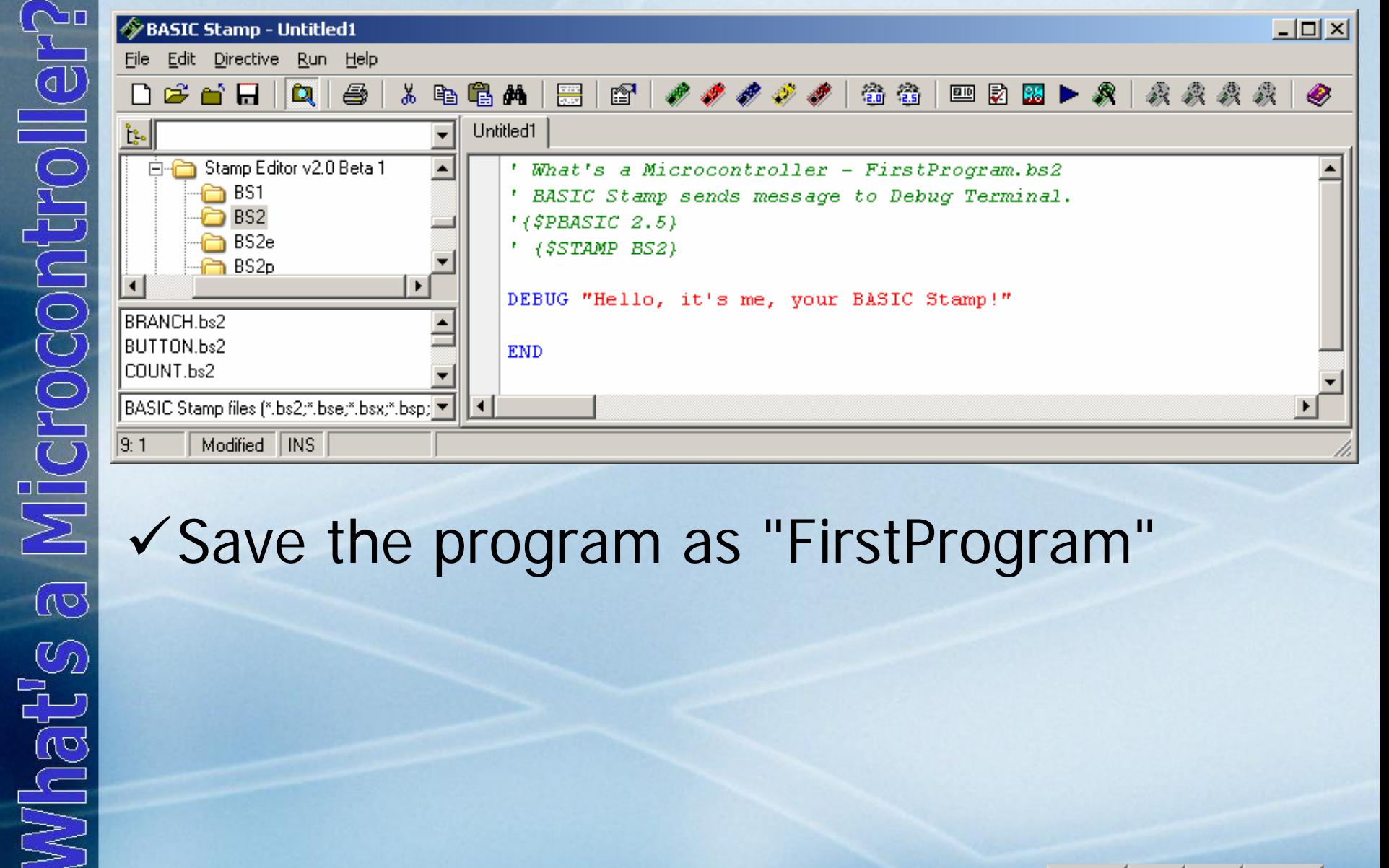

## √Save the program as "FirstProgram"

33

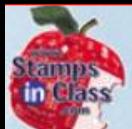

## **'Running' Your Program 'Running' Your Program**

- $\checkmark$  Download, or Run your program by clicking the **Run button**.  $\blacksquare$  2 8 1  $\frac{22}{60}$   $\frac{22}{65}$
- $\checkmark$  The DEBUG Window should appear showing your message.

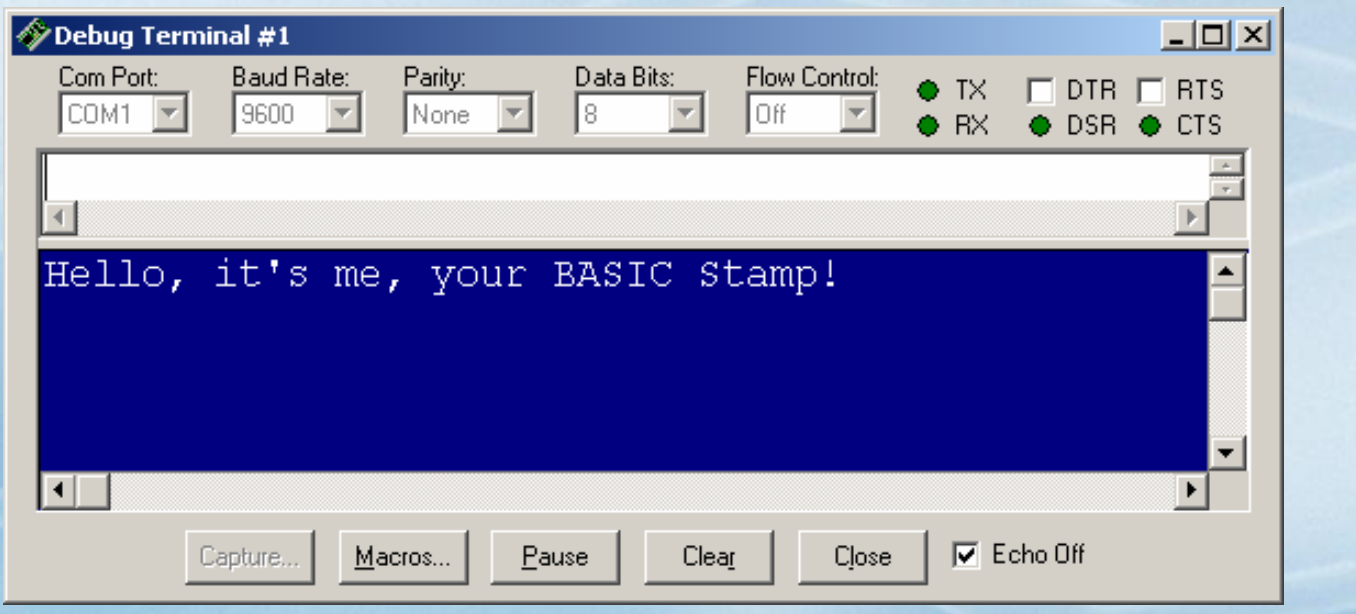

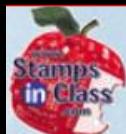

## **How a Program is Placed on the Module How a Program is Placed on the Module**

9 **A program is written in the BASIC Stamp Editor.**

9 **The program is tokenized, or converted into s ymbolic format.**

9 **The tokenized program i s trans mitted through the serial cable and stored in EEPROM memory.**

9 **The Interpreter Chip reads the program from EEPROM and executes the instructions.**

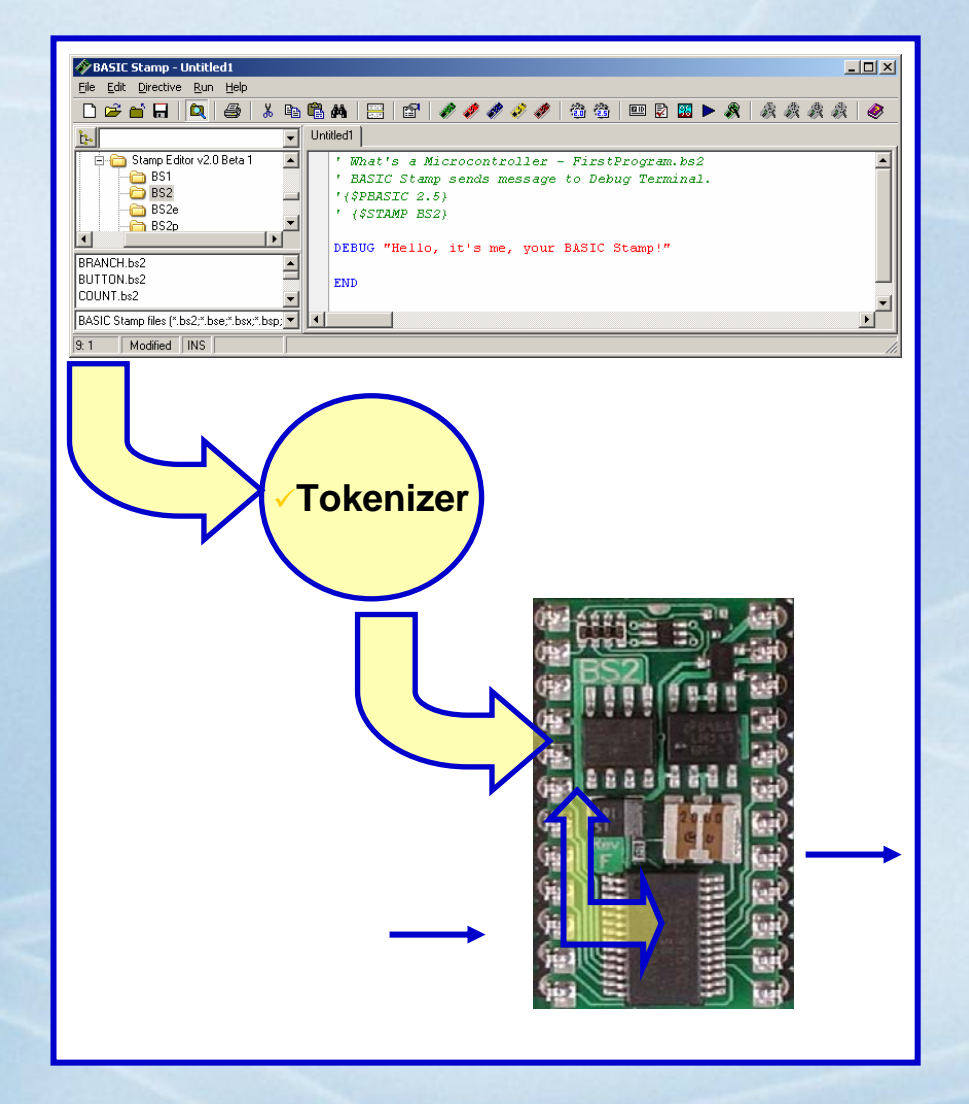

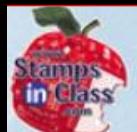

## **Understanding the Code Understanding the Code**

It's important to understand the code so that:

 $\checkmark$  When you make mistakes entering a program, you can find the problem faster.

◆ You can start writing your own programs.

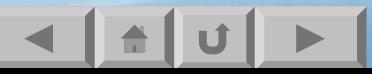

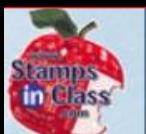

#### $\checkmark$  Notice that different code appears in different colors. This is a great help in writing correct code!

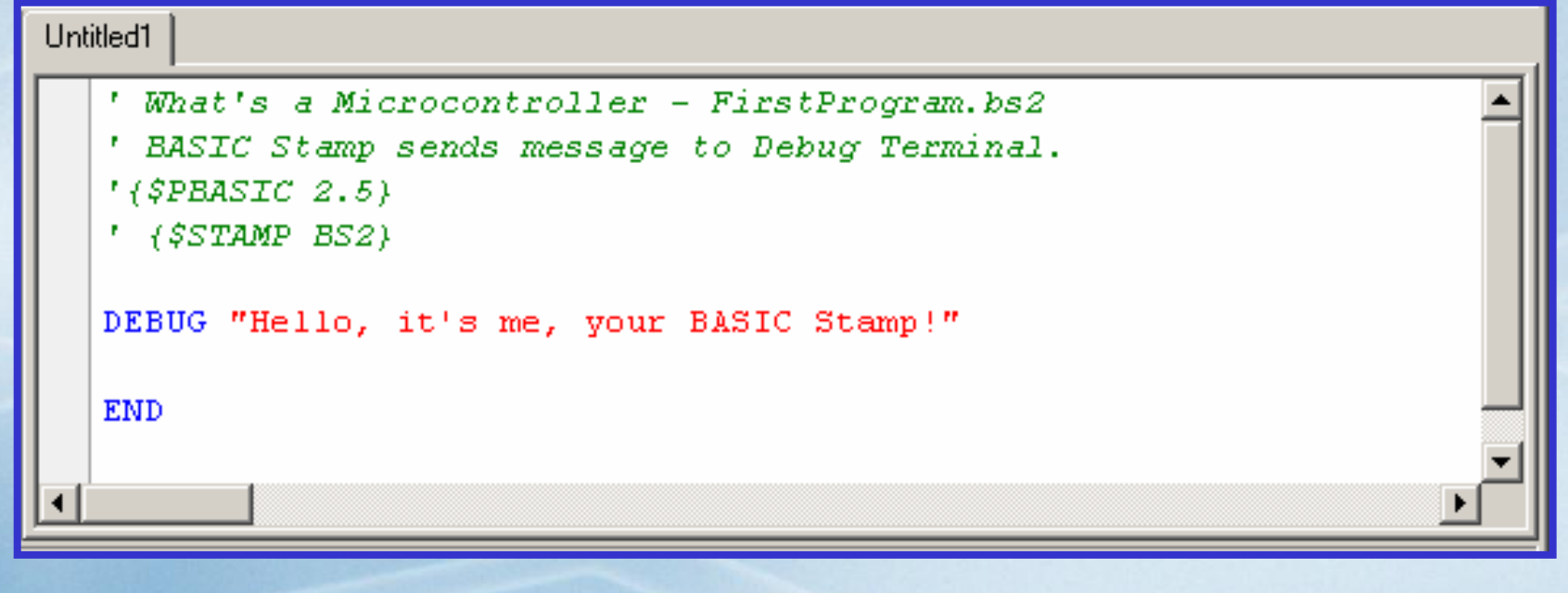

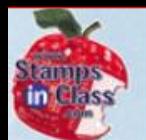

## **Commenting Code Commenting Code**

Commenting is very important for the user to annotate and explain the program.

- $\checkmark$  Comments are lines that start with an apostrophe ( ' ) and appear in green in the editor.
- $\checkmark$  They are not used when tokenizing, nor downloaded to the BASIC Stamp.
- $\checkmark$  After typing an apostrophe, you are free to write anything you like for understanding your program later.
	- ' What's a Microcontroller FirstProgram.bs2
	- BASIC Stamp sends message to Debug Terminal.

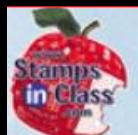

#### **Directives Directives**

Directives are special instructions to the Editor ensuring the the code is tokenized for the correct PBASIC version and for the correct BASIC Stamp.

> $!($PBASEIC 2.5)$ (\$STAMP BS2)

<sup>9</sup>**When starting a new program, be sure to click the buttons to add these directives to your program.**

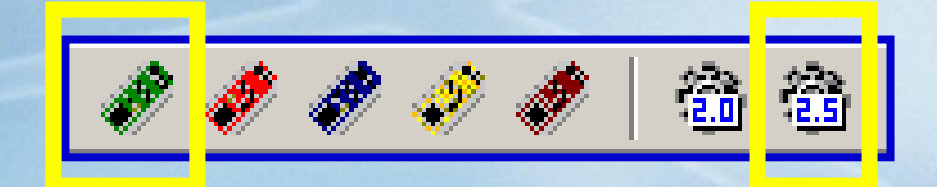

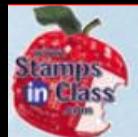

#### **Key Commands - DEBUG & END DEBUG & END**

- CHOCONI  $\overline{\mathbb{C}}$ ie<br>V
	- Controllers are a little like dogs.
	- $\checkmark$  Dogs only understand special commands such as sit, lay, shake, and so on.
	- $\checkmark$  In programming only commands understood by the controller can be used.
	- $\checkmark$  The two commands used in this program were **DEBUG** and **END**.
	- $\checkmark$  While not required, by convention instructions are in upper-case.

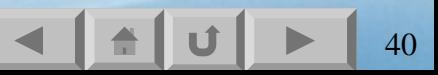

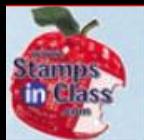

#### **Syntax Errors Due to Invalid Commands Syntax Errors Due to Invalid Commands**

#### $\checkmark$  Notice a properly entered command turns blue.

DEBUG "Hello, it's me, your BASIC Stamp!" **END** 

- $\checkmark$  If an instruction is improperly typed, three things will happen:
	- It will not turn blue.
	- •• An error message will appear when ran.
	- •• The editor will try to point out the problem area.

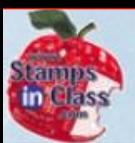

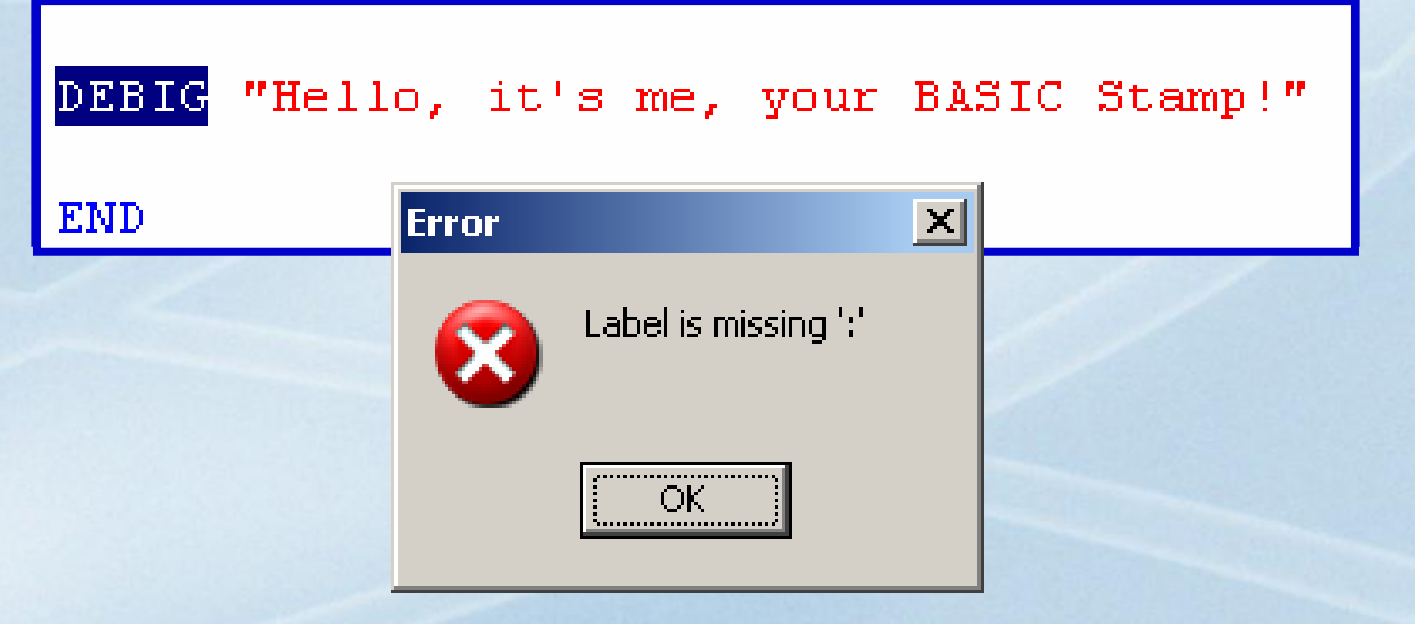

<sup>9</sup>This is a form of a **syntax error**.  $\checkmark$  The editor does not understand the instruction you are using.

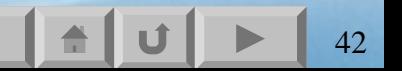

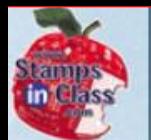

#### **Syntax Errors Due to Incorrect Parameters**

#### Most commands need to be told what to do.

- $\checkmark$  If you were told to "ADD 1 and 2" you would understand.
- $\checkmark$  If you were told to "ADD Tree and Fish" you would be a little confused!
- ✔ BASIC Stamp commands are similar, you need to be very specific in telling it what to do and giving it the correct **parameters** or **arguments**.

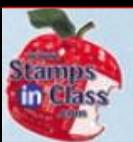

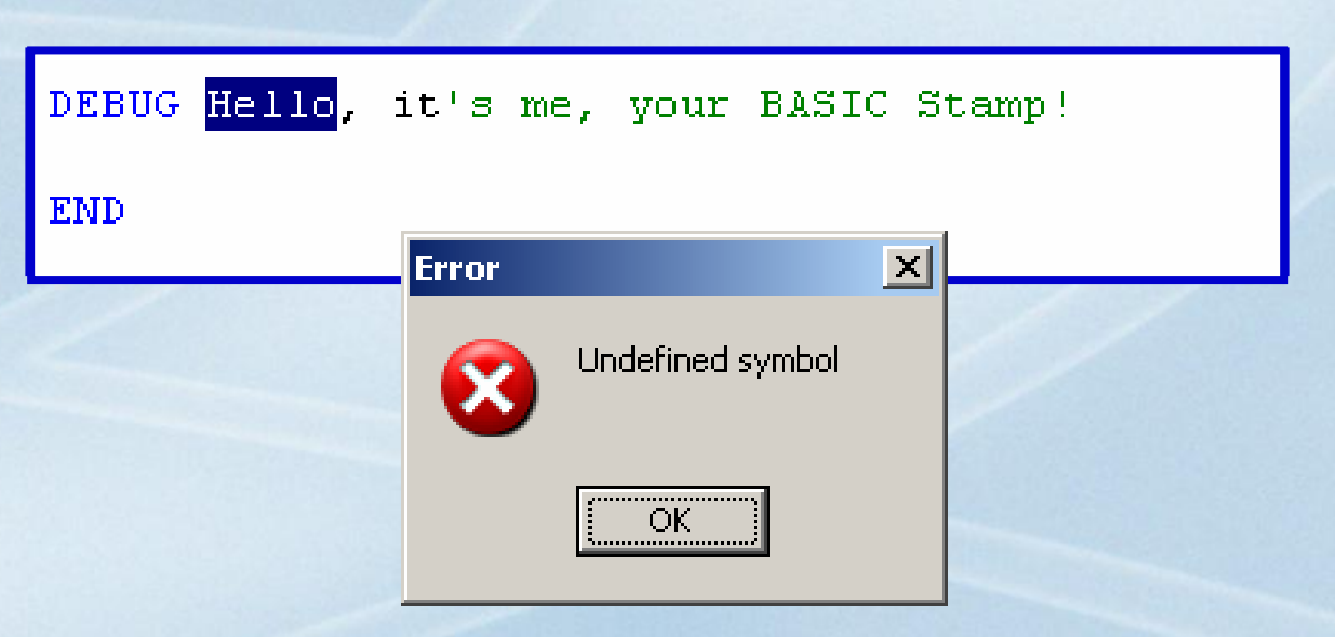

Error messages will vary:

 $\checkmark$  Verify the command is correct.

 $\checkmark$  Verify using Help (discussed soon) that the correct parameters are being used.

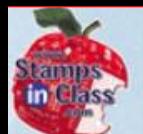

#### **The DEBUG Command The DEBUG Command**

**DEBUG** is used to send serial data from the BASIC Stamp back to the computer to be displayed.

V While DEBUG can be used in many ways, the simplest is to send back a string (enclosed in double-quotes).

**DEBUG "Hello World!"**

 $\checkmark$  Notice strings appear in red in the editor.

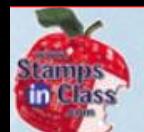

### **DEBUG Window DEBUG Window**

a Microcontroller What's

 $\checkmark$  When a program contains a DEBUG command, the Editor opens the DEBUG Window.

 $\checkmark$  Data is sent back through the serial cable as characters to be viewed. This data is sent very quickly!

 $\checkmark$  The RESET button on board will start the program on your Stamp again.

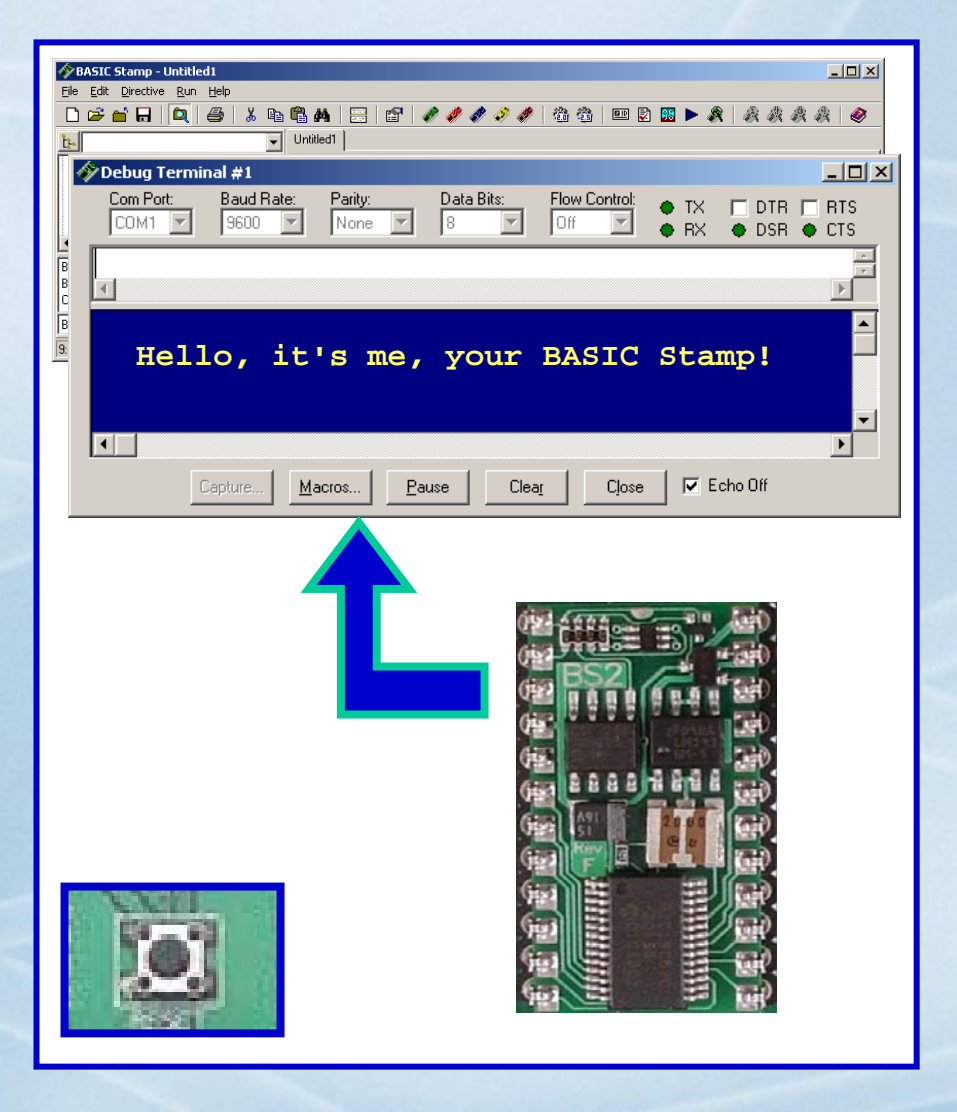

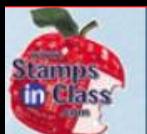

 $\checkmark$  It can be easy to 'lose' your DEBUG Window. Buttons can be used to view an open window.

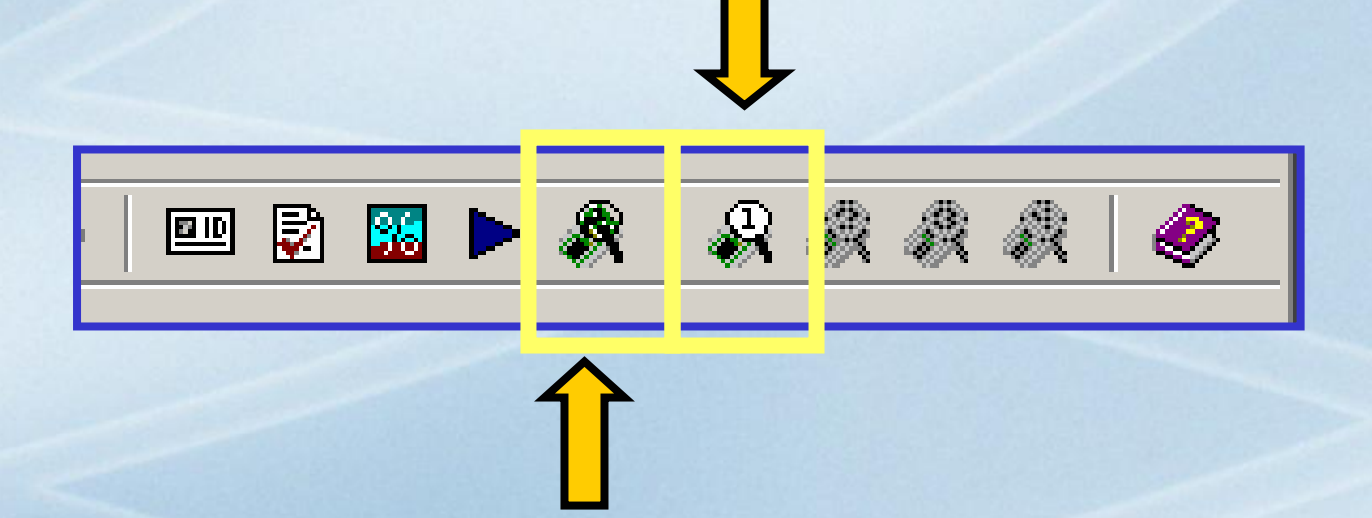

✔A DEBUG Window can also be opened manually. Once open, select the COM port.

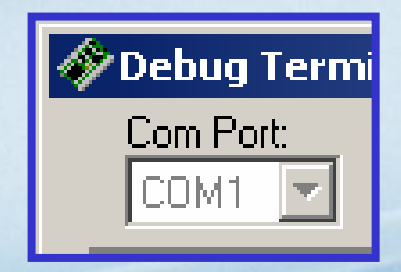

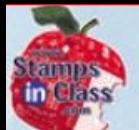

#### **DEBUG Formatters DEBUG Formatters**

#### Formatters are used to display data in a defined manner.

9 One DEBUG Formatter is **DEC** which displays the decimal value.

**DEBUG DEC 7 \* 11**

Debug Window: 77

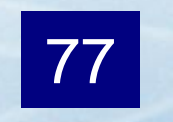

 $\checkmark$  What occurs if DEC is left out?

**DEBUG 7 \* 11**

Debug Window:

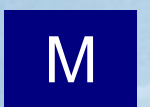

 $\sqrt{77}$  is the numeric code representing the letter M (ASCII Code).

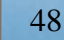

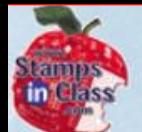

#### **DEBUG Control Characters DEBUG Control Characters**

- Microcon  $\overline{\mathbb{C}}$ S<br>Fut iey<br>I
- $\checkmark$  Control codes may be used with DEBUG to help format your text on the screen. 9**CR** inserts a carriage return (starts on the next line)
- 9**HOME** starts text back at the top.
- 9**CLS** clears the Debug Window text.
- $\checkmark$  Note that each parameter in DEBUG must be separated by a comma.

**DEBUG CLS, "Hello World!", CR DEBUG DEC 7\*11, CR**

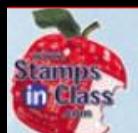

### **The END Command The END Command**

**END** is used to inform the BASIC Stamp the program is complete.

<sup>9</sup>END will also place your BASIC Stamp in a low-power mode to save energy and make your battery last much longer!

<sup>9</sup>The BASIC Stamp will stay in low-power mode until reset or a new program is downloaded.

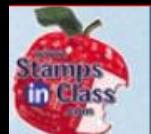

#### **Logical Errors Logical Errors**

**Logical Errors** are those which cause your program to act improperly, but the BASIC Stamp is perfectly happy doing it!

 $\checkmark$  What's wrong with this program and what will it do?

```
What's a Microcontroller - FirstProgram.bs2
```

```
BASIC Stamp sends message to Debug Terminal.
```

```
' ($PBASIC 2.5)
```

```
($STAMP BS2)
```
**END** 

DEBUG "Hello, it's mew, your BASIC Stamp!"

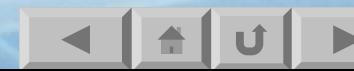

<span id="page-51-0"></span>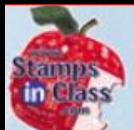

## **Activity #5: Getting Help!!! Activity #5: Getting Help!!!**

Vhat's a Microcor

There are numerous commands and numerous ways to use many commands which makes the BASIC Stamp Editor's HELP invaluable.

## $\checkmark$  Each command is provided with help for:

- •• Syntax for the command.
- •Explanation of use.
- Example code.

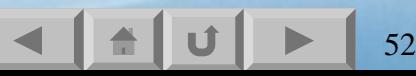

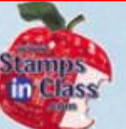

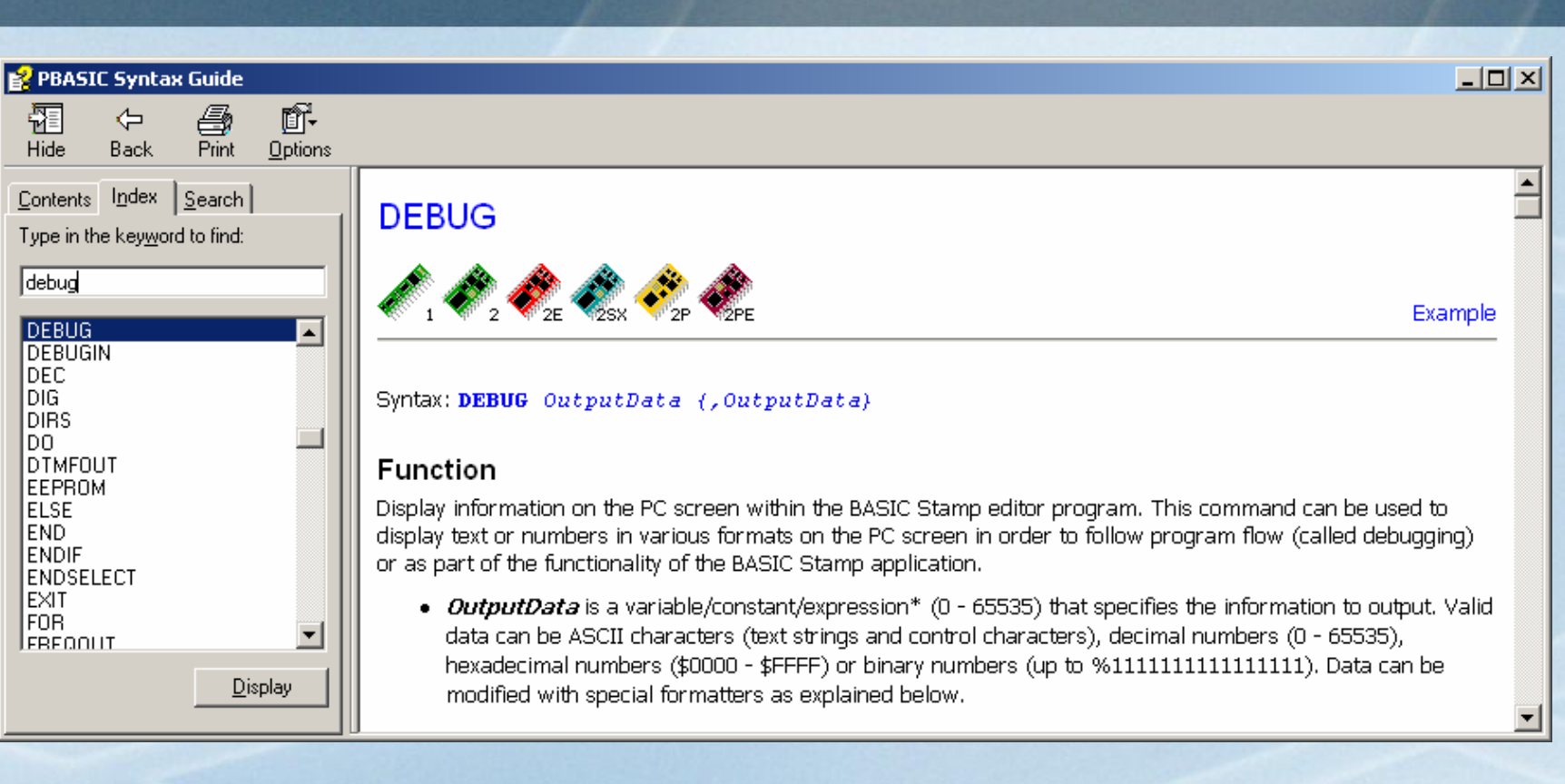

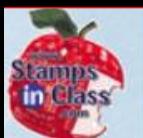

#### $\checkmark$  Braces { } in the parameter list indicate those parts are optional.

Syntax: DEBUG OutputData {, OutputData}

Different styles of BASIC Stamps may not use all instructions, or use them slightly differently. A legend is used to signify which BASIC Stamps are being discussed.

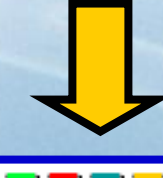

**BASIC Stamp 2 Series Formatting** 

On the all BASIC Stamps except the BS1, the DEBUG command, by default, displays everything as ASCII characters. What if you want to display a number? You might think the following example would do this:

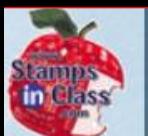

#### $\checkmark$  Example code is ready to copy, paste, and test though your hardware would need to match in some cases.

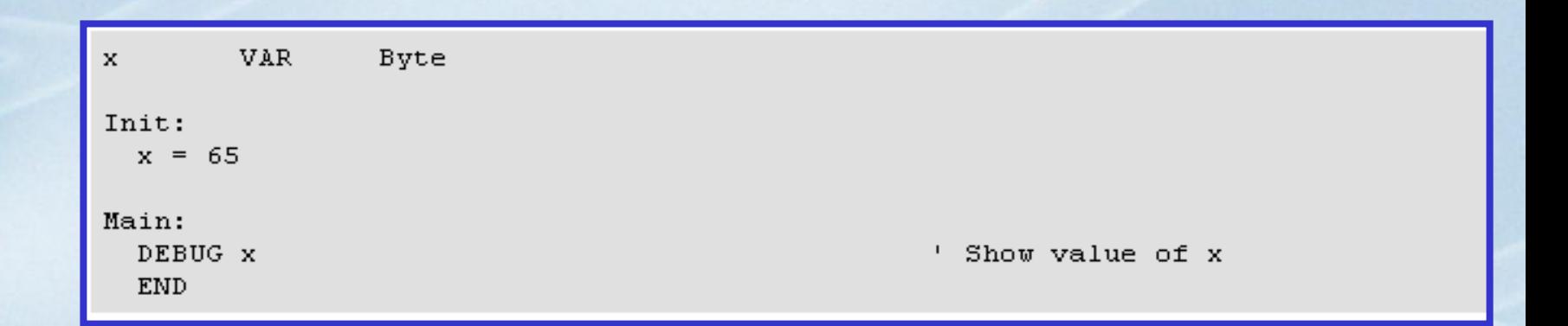

V Use Help to look up the END command.

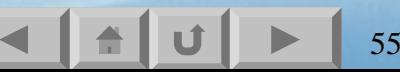

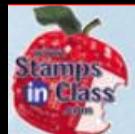

## **BASIC Stamp Manual BASIC Stamp Manual**

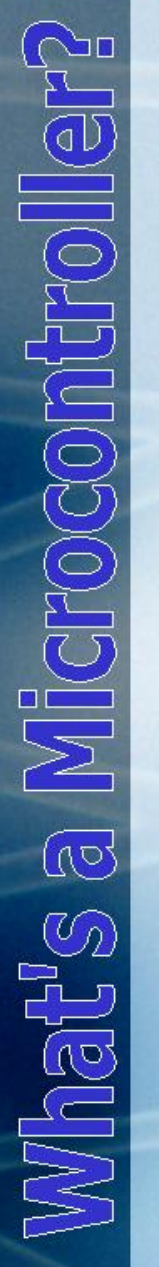

 $\checkmark$  The BASIC Stamp Manual is a bound text with full command listing, examples, explanations, and discussion on use.

- V [Click to purchase](http://www.parallax.com/detail.asp?product_id=27218) [or download.](http://www.parallax.com/detail.asp?product_id=27218)
- $\checkmark$  This text is also on the Parallax CD.
- √ Click to see [other texts](http://www.parallax.com/html_pages/products/books/books.asp)

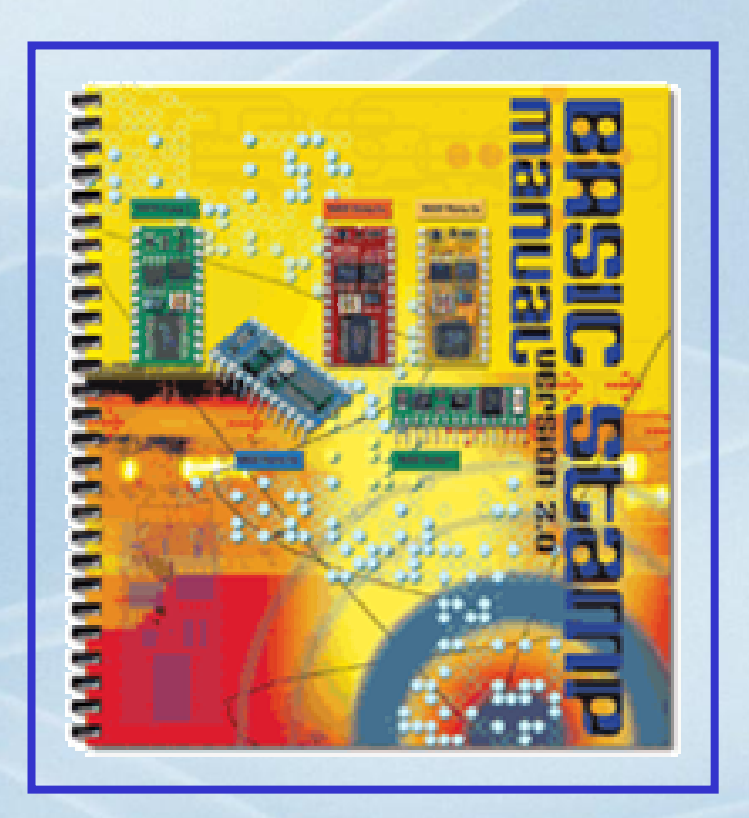

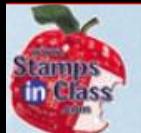

#### **Need More Help? Need More Help?**

#### $\checkmark$  BASIC Stamps users share and help each other at: <http://groups.yahoo.com/group/basicstamps/>

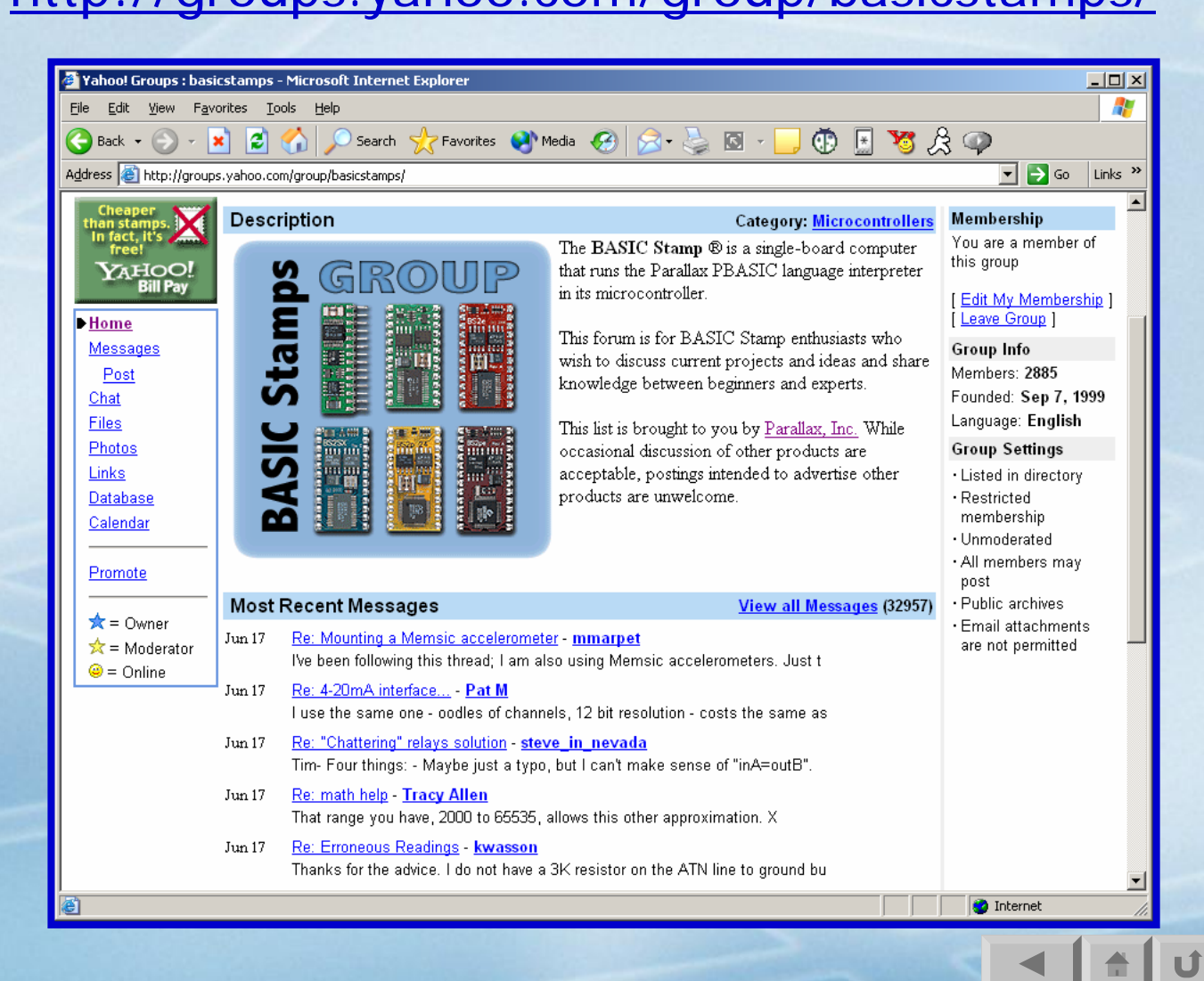

<span id="page-57-0"></span>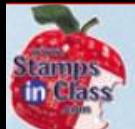

## **Activity #6: When You are Done Activity #6: When You are Done**

- $\checkmark$  When you are done programming, or leave your equipment for any length of time, it's a good idea to disconnect power.
	- • With the REV C BoE, turn your switch to position 0.
	- •• Other boards, remove power.

 $\checkmark$  This will conserve your batteries and ensures your BASIC Stamp doesn't gain intelligence and try to take over the world!

<span id="page-58-0"></span>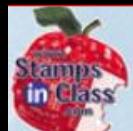

## **Chapter 1 Review Chapter 1 Review**

- $\mathbb N$  at  $\mathbb S$  a
- $\checkmark$  Devices that use microcontrollers?
- 9 What is the BASIC Stamp?
- $\checkmark$  What is the BASIC Stamp software used for?
- $\checkmark$  What are common carrier boards?
- $\checkmark$  How is the hardware connected and tested?
- $\checkmark$  What are comments? Directives?
- √ What are commands? Parameters?
- √ What does DEBUG do? How can it be used?
- 9 What does END do?
- 9 What are syntax and logic al errors?
- 9 How can you get help?

<span id="page-59-0"></span>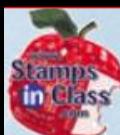

#### **Links**

- <sup>9</sup>[BASIC Stamp Home](http://www.parallax.com/)
- <sup>9</sup>[Stamps In Class Home](http://www.parallax.com/html_pages/edu/index.asp)
- <sup>9</sup>[BASIC Stamp Software](http://www.parallax.com/html_pages/downloads/software/software_basic_stamp.asp)
- √[BASIC Stamp Robots](http://www.parallax.com/html_pages/robotics/index.asp)
- <sup>9</sup>[BASIC Stamp Yahoo Group](http://groups.yahoo.com/group/basicstamps/)
- √ [Stamps In Class Yahoo Group](http://groups.yahoo.com/group/stampsinclass/)
- <sup>9</sup>[SIUC EST Degree](http://www.siu.edu/~imsasa/est)
- 9[Electrically Monitored Ecosystems](http://www.emesystems.com/)